# fx-Calc How-To

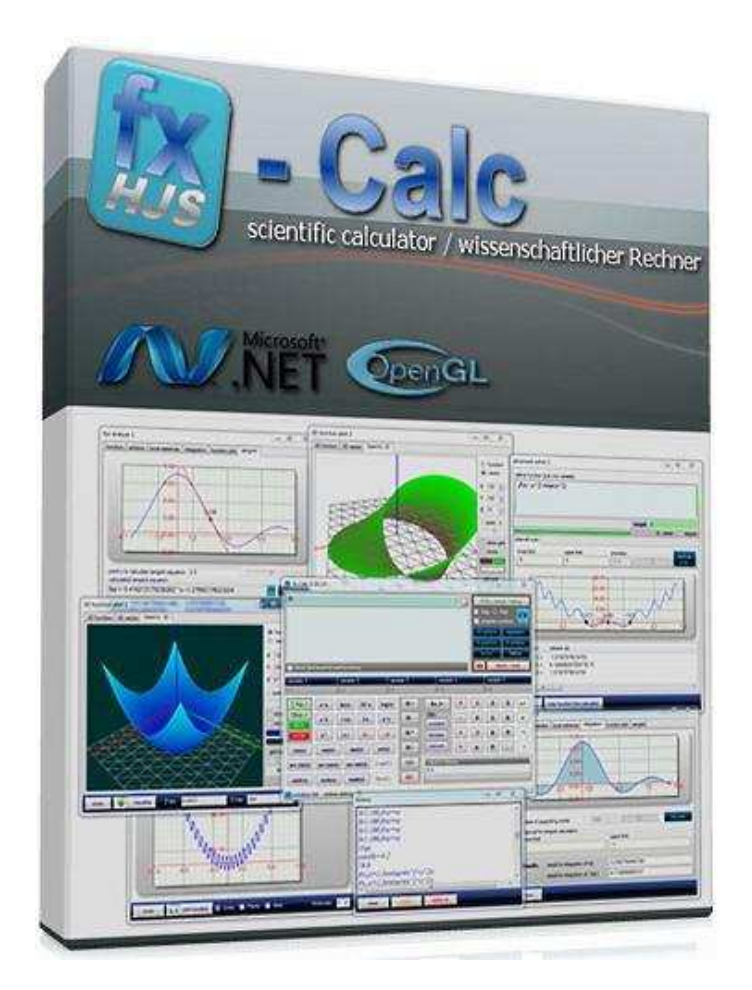

1

# fx-Calc How-To

#### **Inhalt**

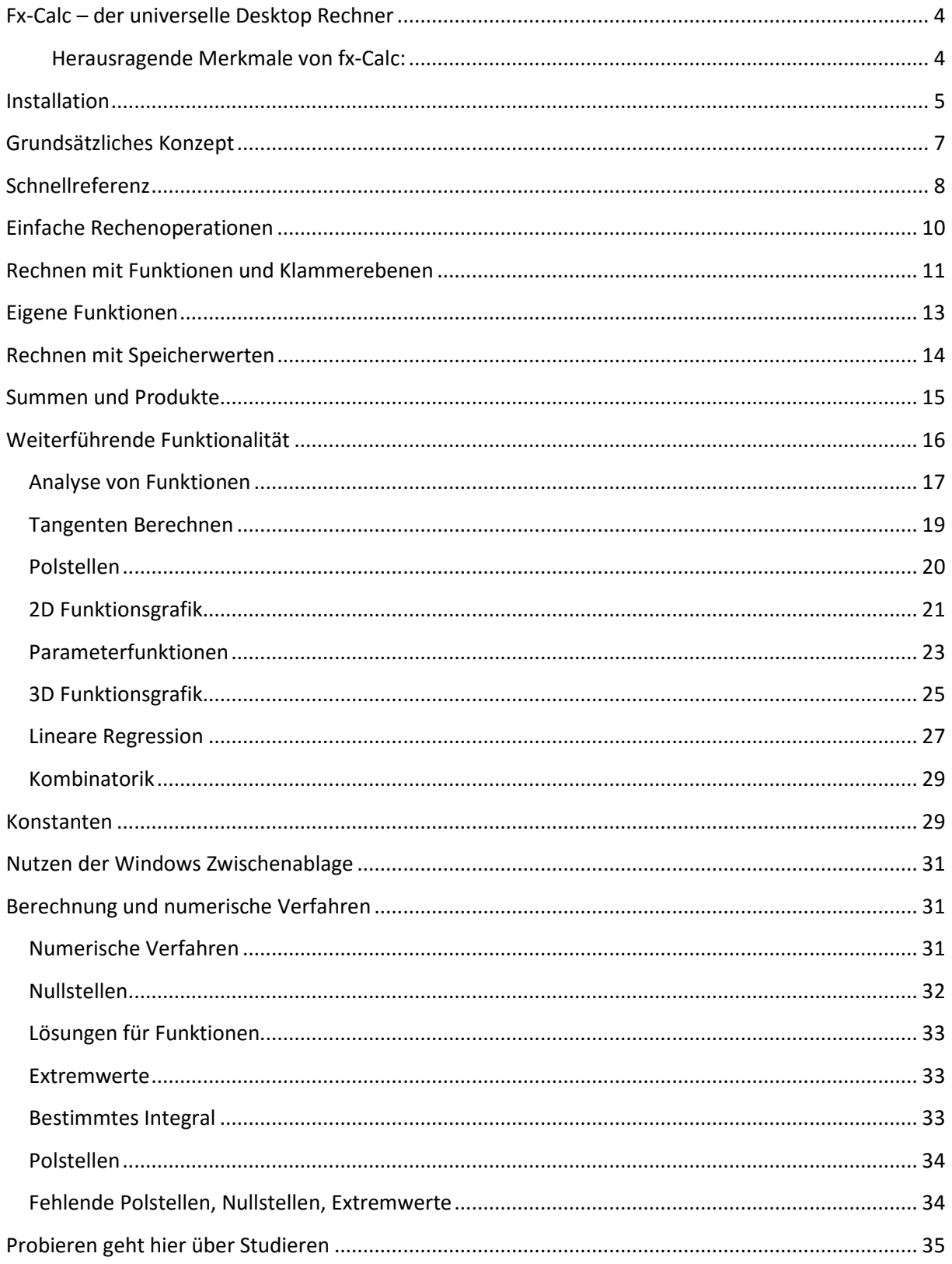

### **Fx-Calc – der universelle Desktop Rechner**

*fx-Calc* ist weit mehr als nur ein universeller Desktop Rechner für Microsoft Windows. Das Programm beherrscht die Definition, Berechnung, Analyse und Visualisierung wissenschaftlicher Funktionen und ist dem Windows Rechner in diesem speziellen Bereich deutlich überlegen. Die integrierten Analysemöglichkeiten basieren auf ausgiebig getesteten numerischen Verfahren.

Microsoft DotNet ermöglicht dies mit einer - gemessen am Funktionsumfang - wirklich minimalen Größe des ausführbaren Programmes von nicht einmal einem Megabyte. Das Programm *fx-Calc* ist Freeware und wird hiermit zur freien Nutzung zur Verfügung gestellt.

Der zugrundeliegende leistungsfähige Funktionsparser wurde im Rahmen dieses Projektes in C# implementiert und kann bei Interesse direkt vom Entwickler bezogen werden.

#### **Herausragende Merkmale von fx-Calc:**

- Definition eigener Funktionen mit bis zu fünf Variablen
- Gleichungen lösen . Lösung  $x$  für  $f(x) = Z$ ielwert  $y$
- Summen und Produkte berechnen
- Funktionsanalyse plus Grafik
	- o Nullstellen
	- o Lokale Extremwerte
	- o Polstellen
	- o Grafische Darstellung
- integrierte Funktionsdatenbank zur Verwaltung eigener Funktionen
- Datenbank für wissenschaftliche Konstanten
- Funktionsgrafik 2D auch für komplexe Funktionen
- Kurvenscharen
- OpenGL beschleunigte Funktionsgrafik 3D
- beliebig viele Grafikfenster und Analysen zeitgleich
- interaktive lineare Regression
- automatische Historien-Funktion
- Speicherwertstatus
- Funktionsparser mit hoher Verarbeitungsgeschwindigkeit
- integrierte Beispiele
- Rechner arbeitet mit komplexen Zahlen
- Syntax Hervorhebung für mathematische Ausdrücke
- Berechnung von Tangenten und interaktives Newton Verfahren
- Bestimmtes Integral (numerisch mit Grafik)
- Berechnung von Polstellen

Fx-Calc steht als 32 - und 64 Bit Version zum Download zur Verfügung.

#### **Installation**

Systemanforderungen:

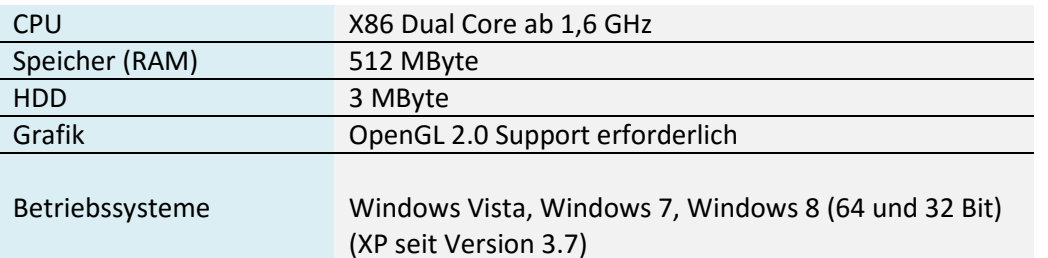

Fx-Calc benötigt Microsoft dotNet ab Version 4.0. Ab Windows 7 ist diese dotNET Version mit an Bord. Für Vista und Windows XP ist eine Nachinstallation erforderlich, soweit nicht schon vorhanden.

Die Installation ist denkbar einfach und wird von einer automatischen Setup Routine erledigt.

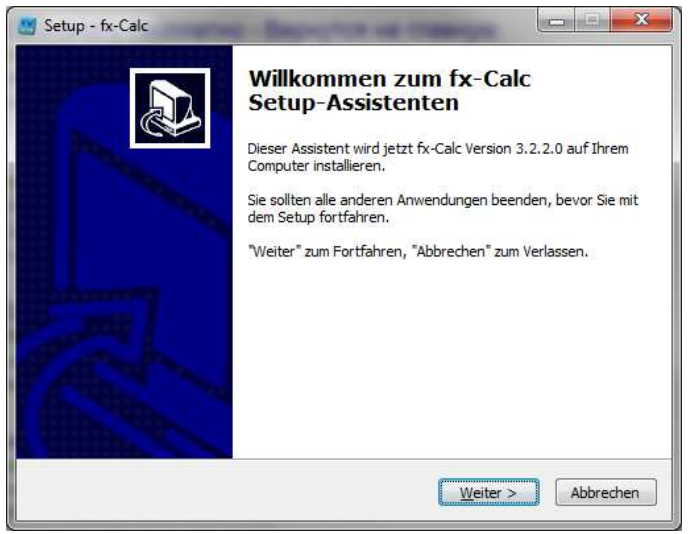

Diese benötigt lediglich eine Anpassung des Speicherorts – wenn überhaupt.

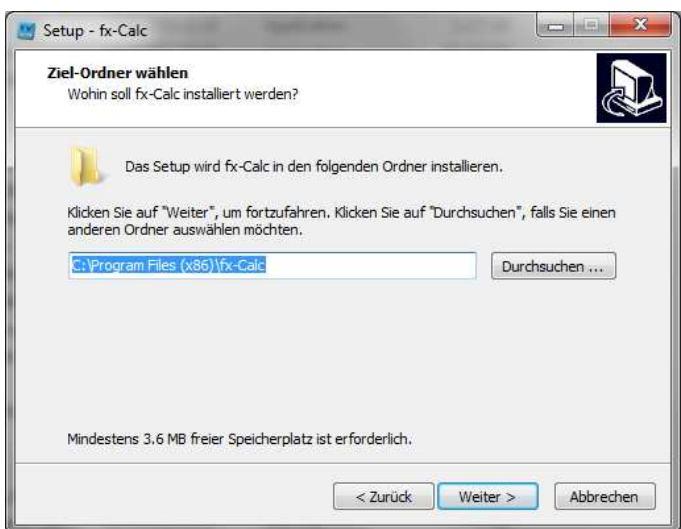

Das Setup erstellt einen Eintrag im Startmenü und bietet optional die Erstellung eines Desktop Icons. Darüber hinaus wird auch der Un-Installer in das entsprechende Systemmenü integriert. Sollten noch keine Dateien für eigene Funktionen und Konstanten existieren, werden diese mit Standard Inhalt angelegt. Bei bereits existierenden Daten wird dieser Datenbestand automatisch in die neue Version migriert.

Neben der Verknüpfung zum Programm wird auch noch diese Kurzdokumentation mit installiert, welche damit auch offline zur Verfügung steht:

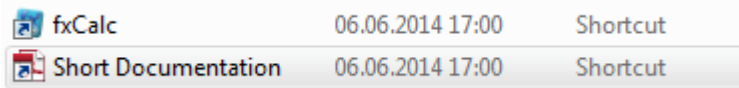

Fx-Calc enthält eine Funktion zur automatischen Update Prüfung. Hierzu werden Versionsinformationen abgeglichen und beim Verlassen des Programms auf eine neuere Version hingewiesen, soweit dies zutreffend ist. Es werden dabei keinerlei Systemdaten gesendet, da es sich um einen reinen Lesevorgang handelt.

#### **Grundsätzliches Konzept**

Gegenüber einem normalen Taschenrechner verfügt fx-Calc über einen simplen Editor. Die Berechnung wird sozusagen als Text eingegeben. Dabei entspricht das Eingabeformat weitgehend dem, was man auch in ein BASIC Programm schreiben würde.

Damit ist fx-Calc in der Lage beginnend von einfachsten Rechenoperationen bis hin zu komplexen selbst definierten Funktionen so gut wie Alles zu verarbeiten. Selbst Summen und Produkte lassen sich mit ein paar Klicks berechnen. Diese Funktionalität wird mit sinnvollen Erweiterungen zur grafischen Analyse und Darstellung ergänzt.

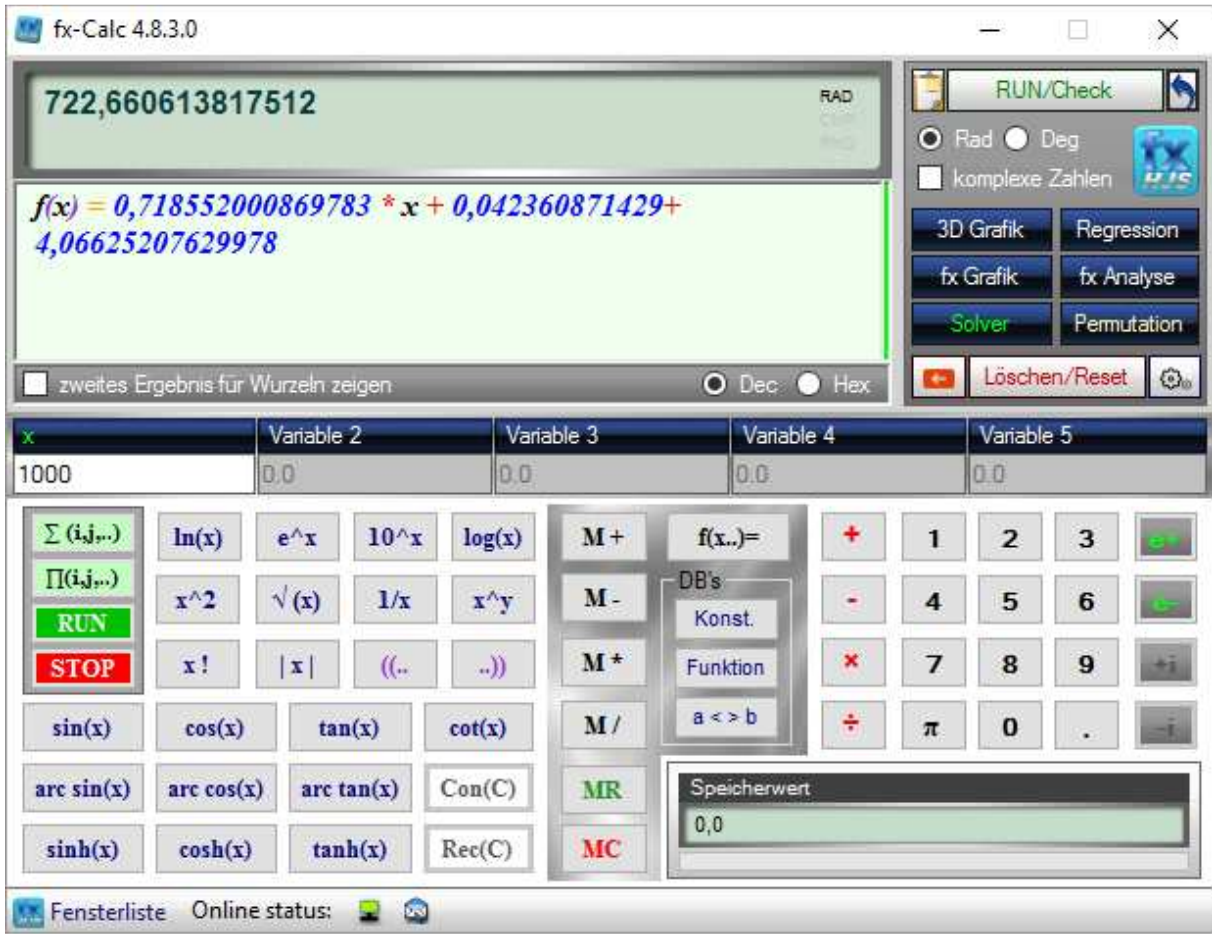

fx-Calc prüft automatisch ob der eingegebene Ausdruck berechnet werden kann und stellt das Ergebnis auch sofort dar.

#### **Es wird stets der vollständige Term unter Beachtung der Strich/Punkt Hierarchie berechnet. Dies ist ein relativ wichtiger Unterschied zur Registrierkassenlogik. Sharp nennt dieses mathematisch korrekte Verarbeitungsverfahren beispielsweise D.A.L. – Direct Algebraic Locic.**

Allerdings macht dieser Ansatz für Summen und Produkte keinen Sinn, diese müssen über den grünen RUN Button berechnet werden. Die Vorteile des Editors liegen in der Übersichtlichkeit, Korrekturmöglichkeit sowie der Überprüfung der syntaktischen Richtigkeit des eingegebenen Ausdrucks.

Sollte der mathematische Ausdruck Fehler enthalten, werden folgende Schritte wichtig:

- Ein Hinweis rechts unter dem Editor-Bereich enthält die konkrete Fehlermeldung
- Die Fehlermeldung verschwindet automatisch, so bald eine entsprechende Korrektur vorgenommen worden ist

Der Interpreter unterscheidet zwischen Groß - und Kleinschreibung! Das Tastenfeld des Rechners ist also im weitesten Sinne eine Eingabehilfe für die mathematischen Ausdrücke im Editorfenster.

#### **Schnellreferenz**

Die folgende Tabelle bietet eine Schnellreferenz für die Eingabemöglichkeiten:

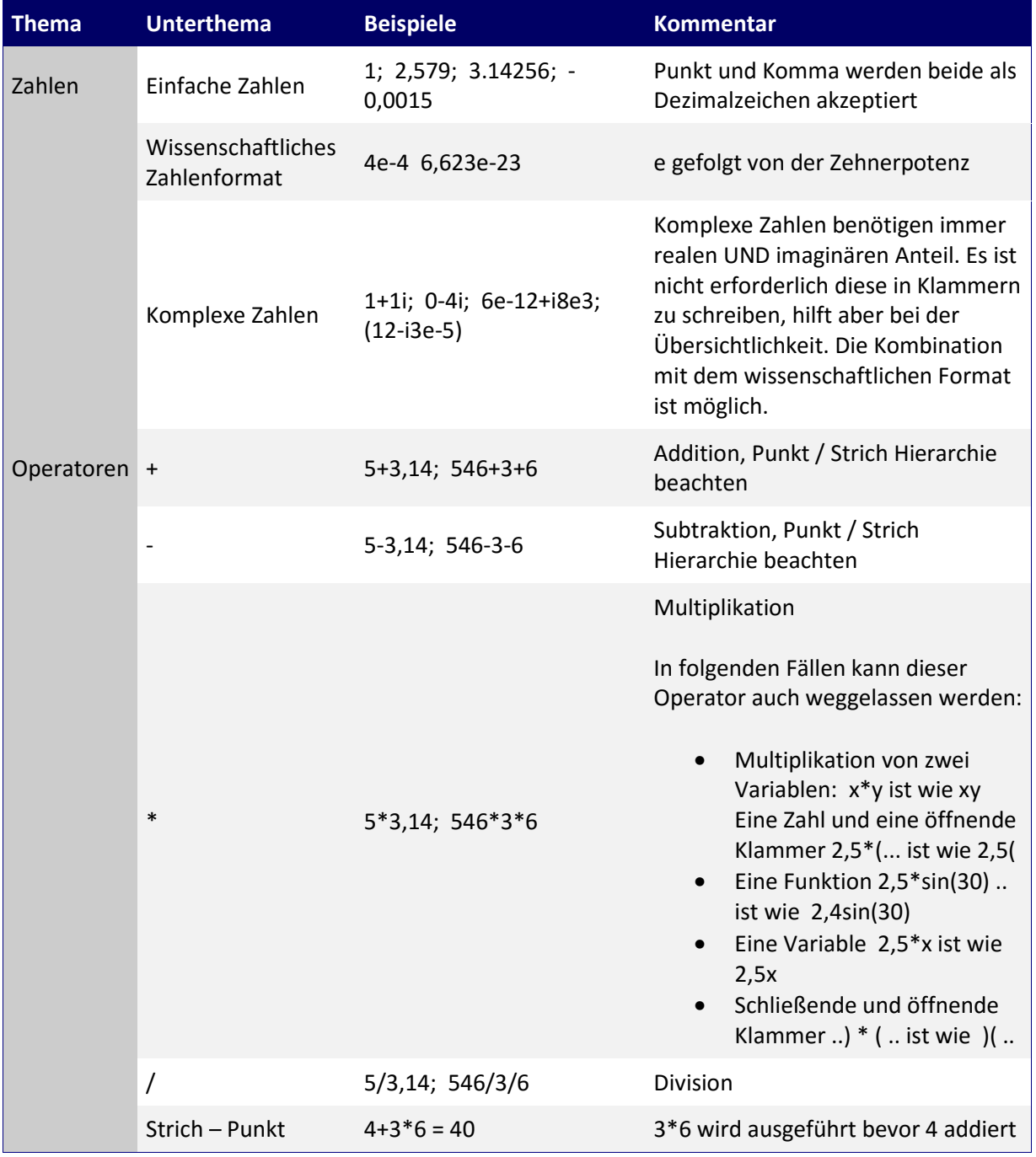

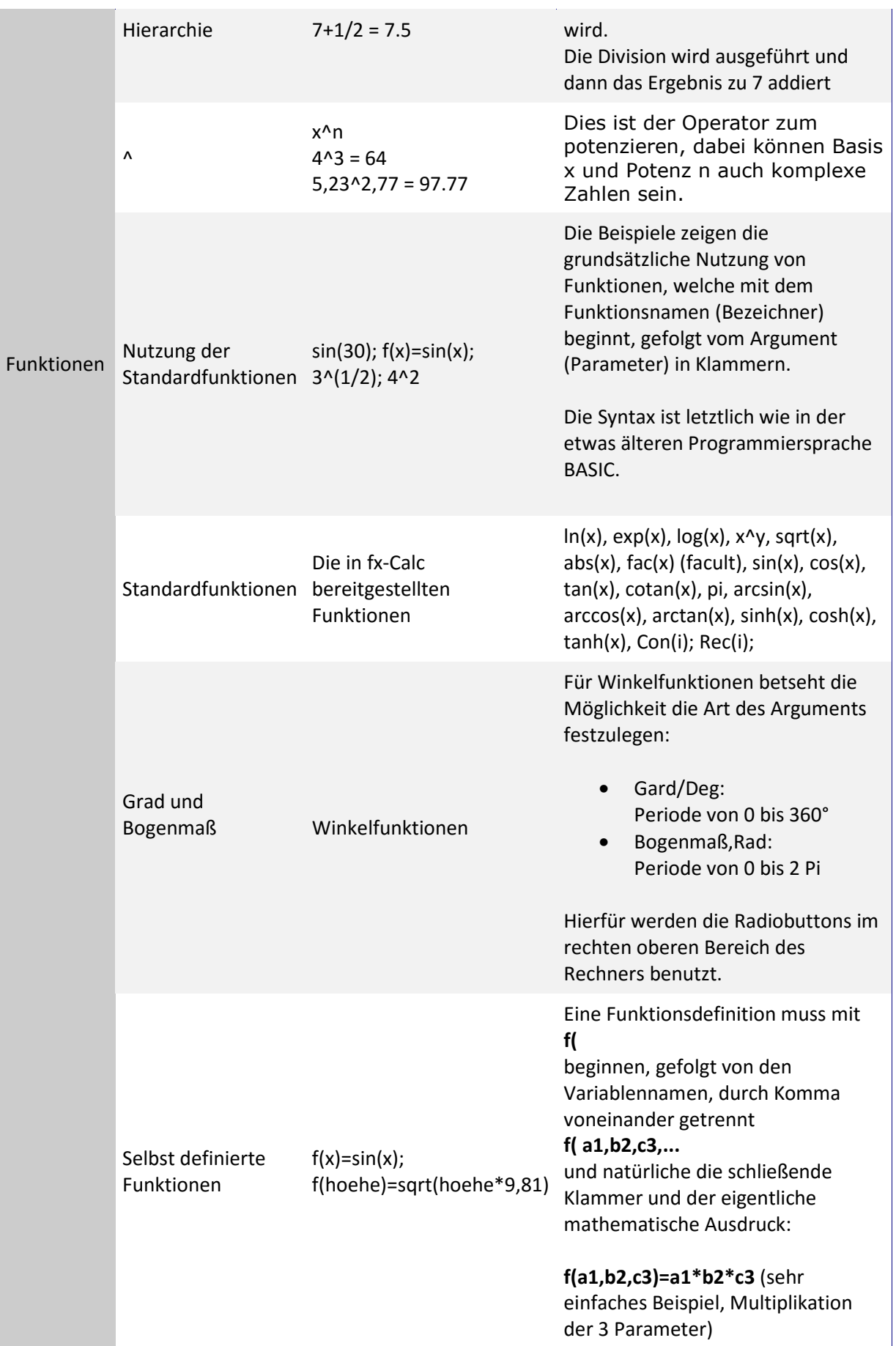

Im Rechner können bis zu fünf Variablen verwendet werden – die betreffenden Eingabefelder aktivieren sich automatisch.

Neben dieser Tabelle wird auch auf den folgenden Seiten noch einmal auf die Besonderheiten eingegangen. Einige Hinweise seien hier jedoch noch zusammengefasst:

- Der Rechner führt Punkt vor Strichoperationen aus
- Es wird zwischen Groß und Kleinschreibung unterschieden
- Die Klammerebenen sind unbegrenzt. Der Rechner erkennt sehr umfänglich den Kontext, trotzdem helfen Klammern auch Ihnen sich über die Struktur des mathematischen Ausdrucks im Klaren zu sein – also nutzen Sie die Möglichkeit
- Komplexe Zahlen benötigen immer realen UND imaginären Anteil. Es ist nicht erforderlich diese in Klammern zu schreiben, hilft aber bei der Übersichtlichkeit
- Der Rechner ist sehr tolerant gegenüber fehlenden Multiplikationsoperatoren, jedoch gilt auch hier dass mehr oftmals besser ist, die Nutzung des Operators erhöht die Eindeutigkeit mathematischen Ausdrücken

#### **Einfache Rechenoperationen**

Für einfache Rechenoperationen geben Sie die gewünschte Aufgabe im Eingabebereich ein. Fx-Calc berechnet Ergebnisse während der Eingabe, soweit es sich nicht um eine Summe oder ein Produkt handelt. Drücken Sie die grüne "RUN/check/history" Taste um die Berechnung in der History-Tabelle zu speichern.. fx-Calc führt Punktoperationen vor Strichoperationen aus.

Beispiele:

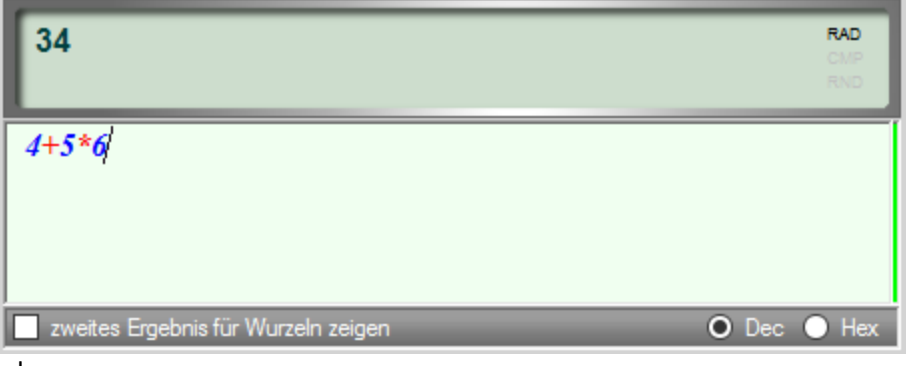

oder

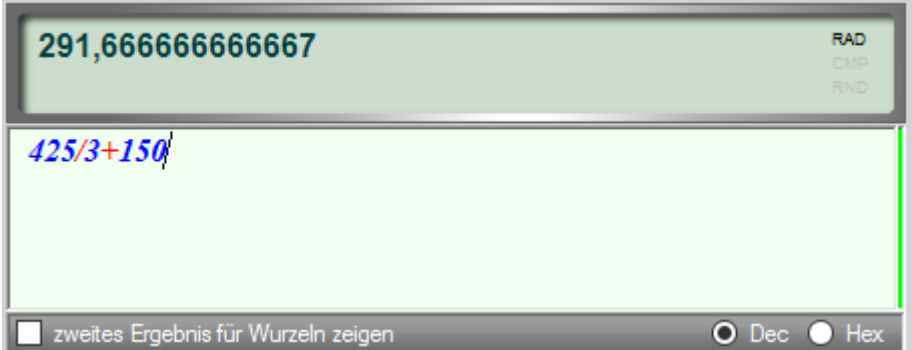

Neben einfachen Zahlen können in den Berechnungen auch Zahlen im wissenschaftlichen Format oder auch komplexe Zahlen in beliebiger Kombination verwendet werden. Komplexe Zahlen beginnen mit dem realen Anteil, gefolgt von +i oder -i, je nachdem ob der imaginäre Anteil positiv oder negativ sein soll. dann folgt der imaginäre Wert wieder als absolute Zahl.

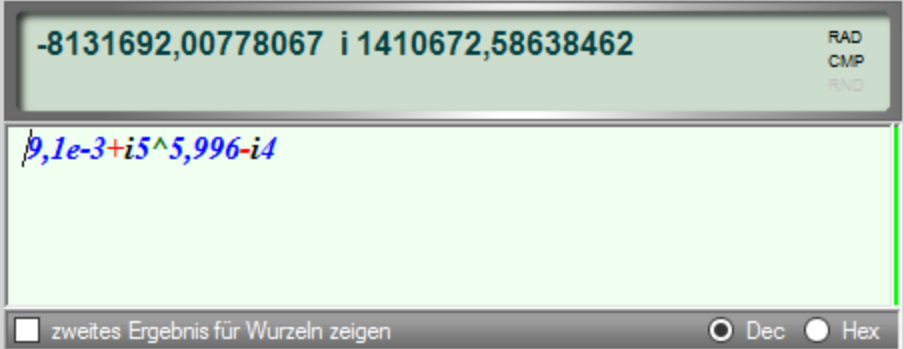

Für komplexe Zahlen stehen die beiden Sonderfunktionen "conjugate" und "reciproc" zur Verfügung. Hier das Beispiel der Wurzel aus -4, welches ohne die Verwendung komplexer Zahlen nicht lösbar wäre:

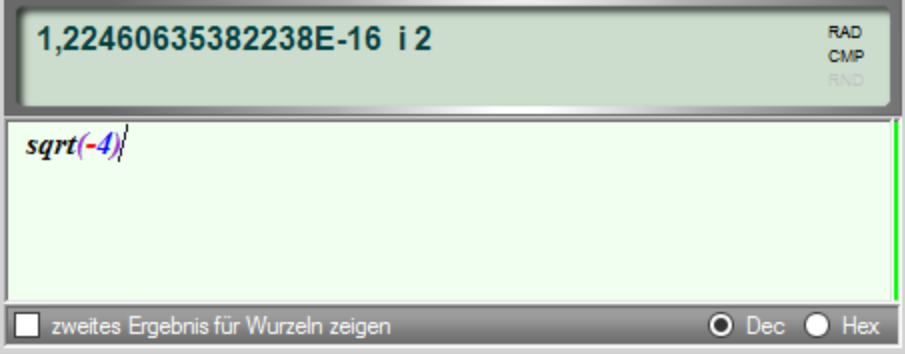

Das Ergebnis ist eigentlich i2. Es ist jedoch sehr schwierig zu sagen ob es sich beim Ergebnis um einen digitalen Rundungsfehler oder um ein wichtiges Teilergebnis handelt. Diese Interpretation verbleibt beim Nutzer.

#### **Rechnen mit Funktionen und Klammerebenen**

Im Grundsatz ist auch hier gegenüber einfachen Rechenoperationen nichts komplizierter oder anders. Die Funktionen werden bei Nutzung der entsprechenden Buttons inklusive erforderlicher Klammern ins Textfeld geschrieben. Die Speicherdynamik erlaubt theoretisch beliebig viele Klammerebenen im mathematischen Ausdruck - bei heutigen Speichergrößen dürfte dies eigentlich nie zum limitierenden Faktor werden. Auch hier überwacht wieder die integrierte Ausdrucksprüfung ob zum Beispiel die Anzahl öffnender und schließender Klammern identisch ist.

Beispiele:

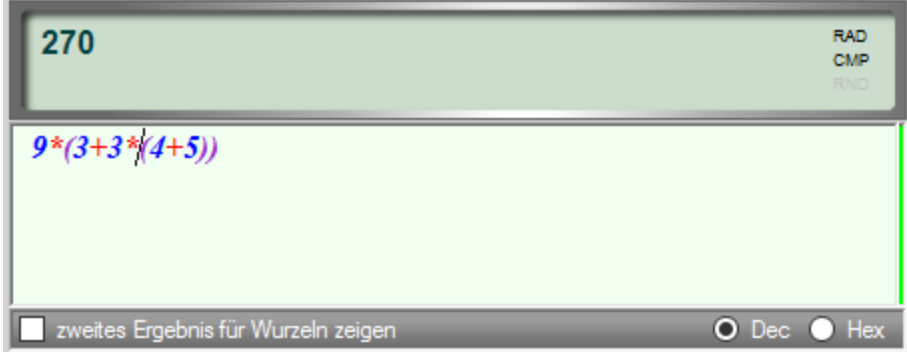

... und die Verwendung der Sinus Funktion

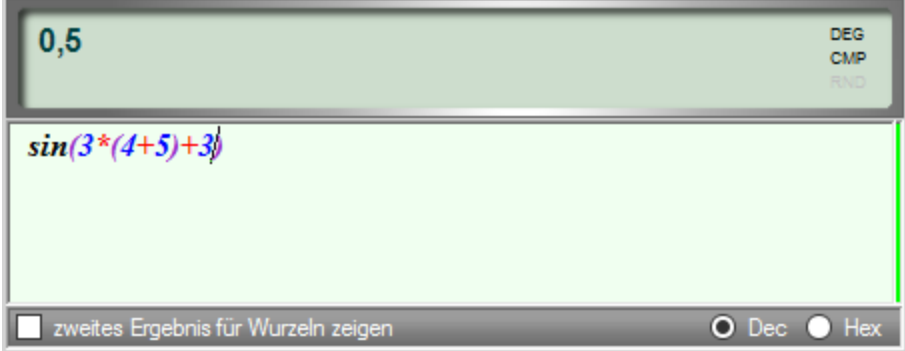

Die implementierten Funktionen entsprechen dem üblichen Standard und die Kontexthilfe gibt einen Hinweis auf die Funktion so bald der Mauszeiger über der jeweiligen Funktionstaste steht. Sollten über Quadratwurzeln hinaus weitere Wurzeln benötigt werden, kann dies leicht via Y^x bewerkstelligt werden.

Folgende Beispiele entsprechen der 3. und 4. Wurzel:

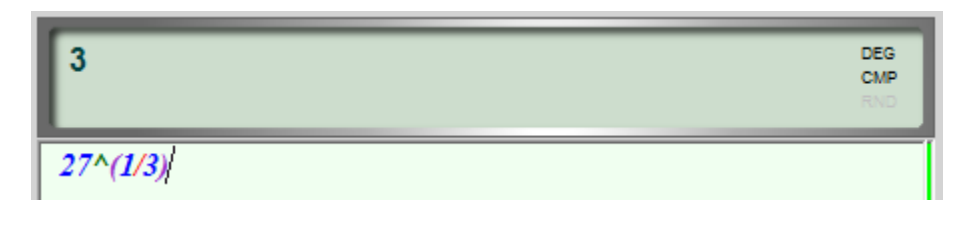

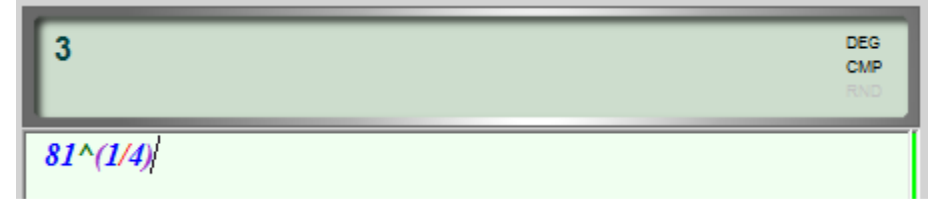

Die zur Verfügung gestellten Basisfunktionen sollten also bei entsprechender Nutzung für die meisten Anwendungsfälle völlig ausreichend sein. Auf eine % Funktion wurde bewusst verzichtet.

#### **Eigene Funktionen**

Ohne hier auf die korrekte mathematische Definition weiter eingehen zu wollen, definiert eine Funktion eine Abhängigkeit eines Ergebnisses von bestimmten Parametern oder Variablen. Diesen Variablen kann man mit fx-Calc eigne Namen geben und die selbst definierten Funktionen in einer eigenen kleinen Datenbank verwalten. fx-Calc erlaubt die Verwendung von bis zu fünf dieser Variablen, obwohl auch hier der verwendete Interpreter sein Grenzen nur im Speichermanagement des Betriebssystems hat.

Die Variablen werden während der Eingabe ihrer Funktion ins Textfeld automatisch erkannt und die hierfür vorgesehenen Eingabefelder werden entsprechend aktiviert und mit dem Variablennamen versehen.

Eine Funktionsdefinition muß mit **f(** beginnen, gefolgt von den Variablennamen, durch Komma voneinander getrennt **f( a1,b2,c3,...**

und natürliche die schließende Klammer und der eigentliche mathematische Ausdruck:

**f(a1,b2,c3)=a1\*b2\*c3** (sehr einfaches Beispiel, Multiplikation der 3 Parameter)

Am besten nährt man sich diesem Thema auch hier wieder mit Beispielen:

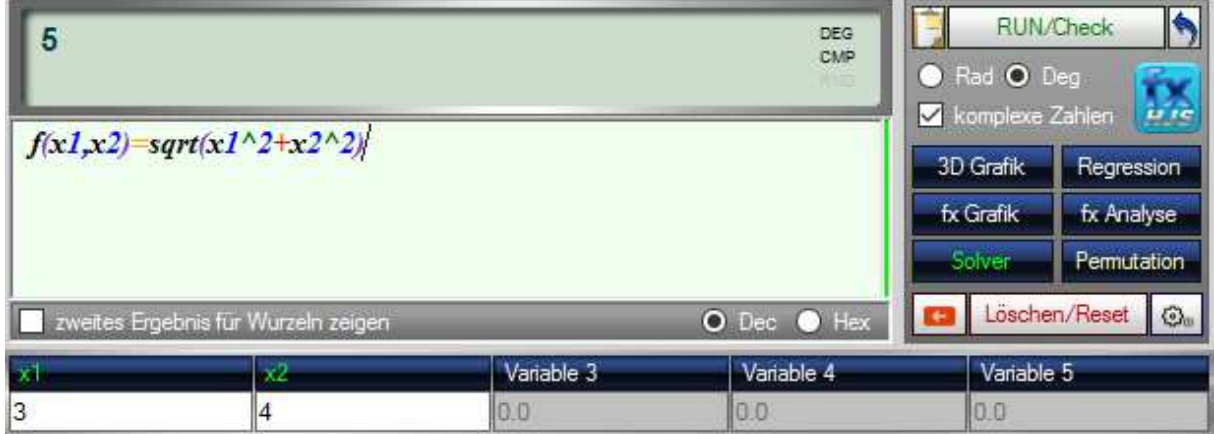

Die Werte der Variablen können für die Berechnung der Funktion (hier eine simple Variante des Pythagoras) komfortabel angepasst und das Ergebnis neu berechnet werden. Darüber hinaus kann die Funktion in die Funktionsdatenbank übernommen werden:

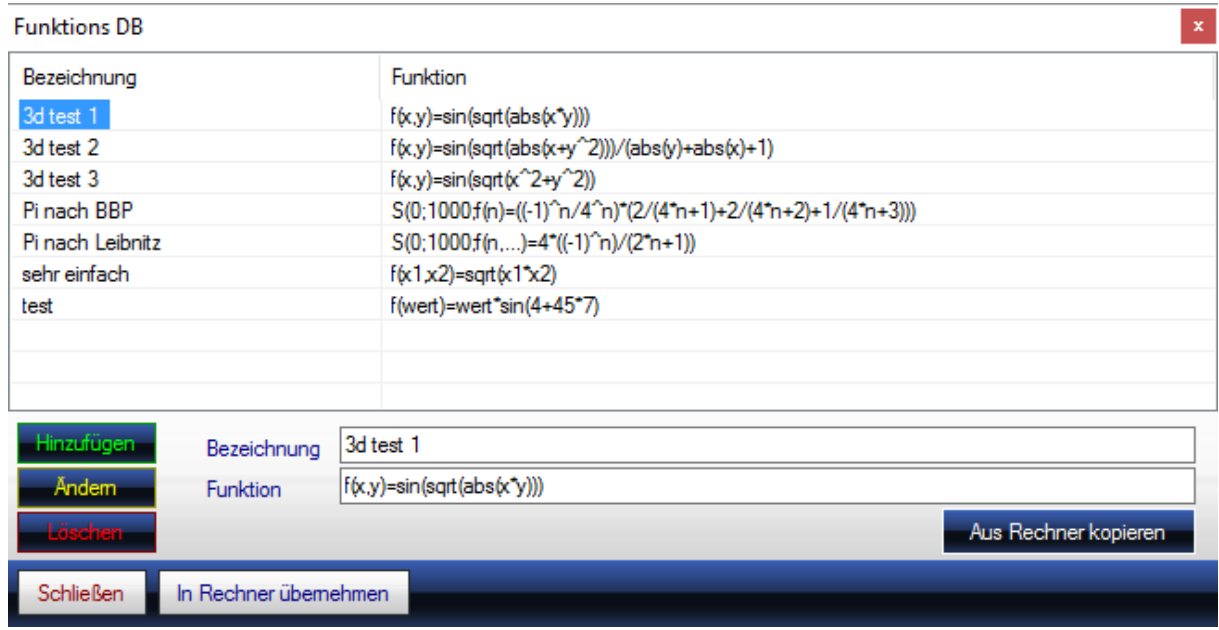

Wichtiger Hinweis: Um einen Wert aus der Datenbank in den Rechner zu kopieren genügt der Doppelklick auf das selektierte Element.

Übrigens kann der \* als Multiplikationsoperator auch weggelassen werden, wo dies eindeutig ist, Beispiele sind:

- 4\*x entspricht 4x
- $x^*y^*(a+b)$  entspricht  $xy(a+b)$
- •

#### **Rechnen mit Speicherwerten**

fx-Calc unterstützt die Manipulation und Anzeige des aktuellen Speicherwerts mit allen vier Grundrechenarten. Der aktuell im Speicher befindliche Wert wird rechts unten angezeigt und ist anfangs natürlich 0. Um dies zu ändern, kann man das erste von 0 verschiedene Ergebnis via M+ oder M- Button in diesen Zwischenspeicher befördern, entsprechend weiter manipulieren oder wieder via MR in das Editorfeld holen.

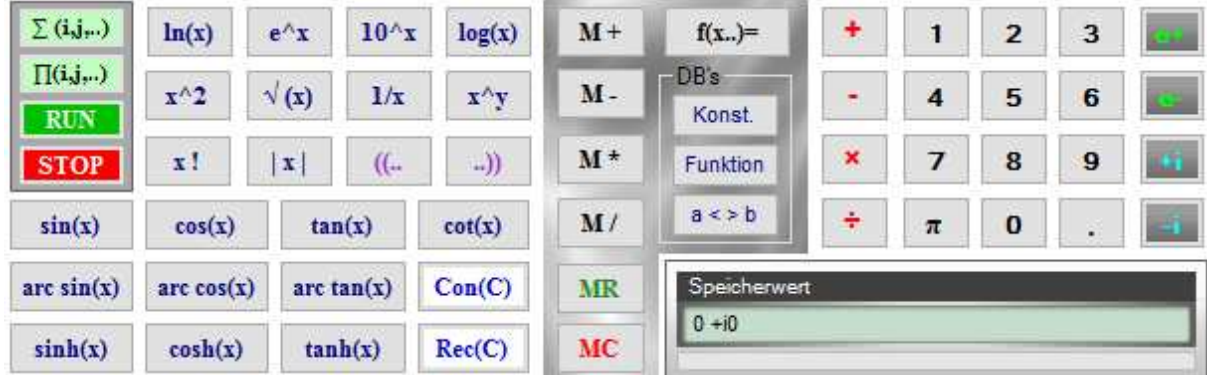

Folgende Speicherwertmanipulationen sind möglich:

- M+ Anzeigewert wird zum Speicherwert addiert
- M- Anzeigewert wird vom Speicherwert abgezogen
- M\* Anzeigewert wird mit Speicherwert multipliziert
- M/ Speicherwert wird durch Anzeigewert geteilt (Division)

#### **Summen und Produkte**

Summen und Produkte sind nur wenig komplizierter als Funktionen. Neben einem Funktionsterm kommen hier noch der Startpunkt sowie die Anzahl der Durchläufe hinzu. Während Summen relativ unkritisch sind, macht es bei Produkten meist keinen Sinn den Startwert auf 0 zu setzen, da so das ganze Produkt auch nach 20 Fantastilionen Durchläufen immer noch 0 sein wird. Allerdings kann es sein, dass man die Entwicklungsrichtung (Konvergenz?) einer Folge beobachten möchte und hierfür wäre es sinnvoll die Anzahl der Durchläufe nicht begrenzen zu müssen und die Berechnung von Hand stoppen zu können. All dies kann fx-Calc.

Um die Zahlen von 0 bis 100 zu summieren genügt folgender einfache Ausdruck:

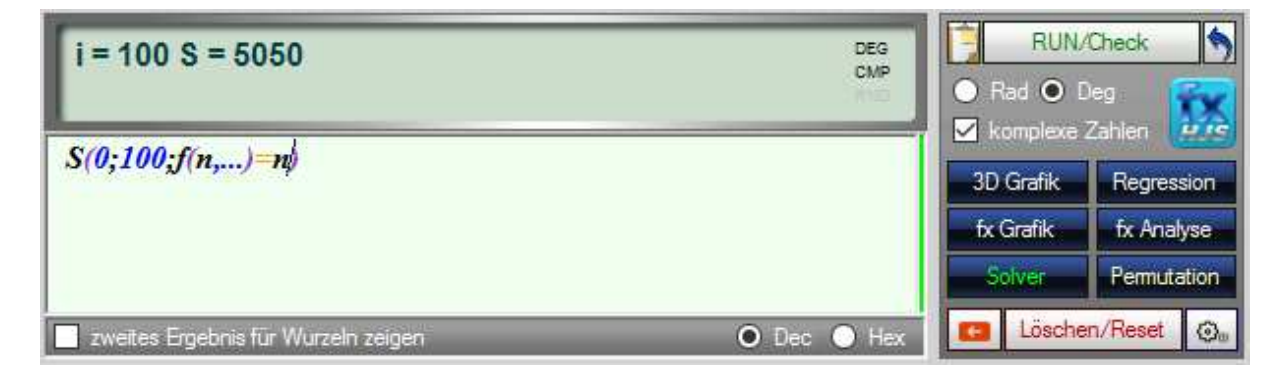

Ähnlich einfach kann der zu summierende Term um variable Elemente erweitert werden, eben wie eine Funktion:

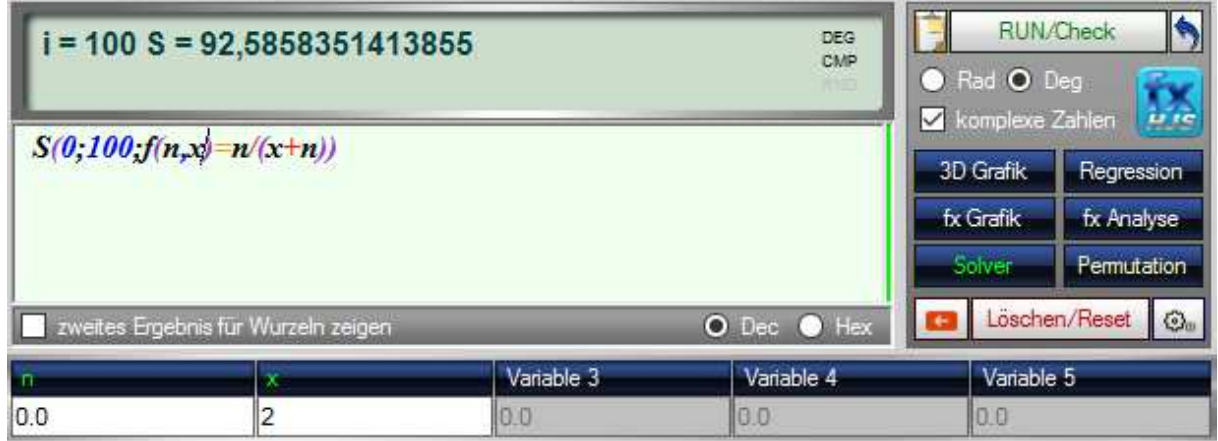

Hierbei kann X nun im entsprechenden Variablenfeld vorgegeben werden.

Auch n wird dort zur Belegung angeboten, dies wird jedoch durch die Parameter der Summenformel überschrieben!

 $S(0;100;f(n,x)=n/(x+n))$  bedeutet also folglich:

- Summe
- mit n beginnend von 0
- bis 100
- für  $f(n,X)=n/(X+n)$

Für Produkte ist die Vorgehensweise völlig identisch, nur das aus dem S ein P wird ;-) Sollte der zweite Parameter (in unseren Beispielen 100) auf 0 gesetzt werden, führt fx-Calc die Summe oder das Produkt so lange aus, bis der STOP Button genutzt wird oder eine mathematische Exception ausgelöst wird.

Mathematische Exceptions sind im Regelfall das Ergebnis einer Division durch 0 oder nicht mehr darstellbarer Ergebniswerte.

Die für Summen und Produkte relevanten Buttons finden sich auf der linken Seite des Tastenfeldes:

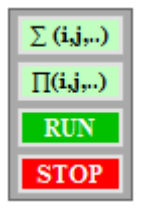

Die Berechnung für Summen und Produkte erfolgt nicht während der Eingabe - das macht wegen der erforderlichen Iterationen auch keinen Sinn.

Daher gibt es den grünen RUN Button, der die Berechnung startet. Der STOP Button erlaubt den unmittelbaren Abbruch der Berechnung - das ist gerade für auf unendlich gesetzte Summen oder Produkte wichtig.

Interessante Beispiele sind auch die Berechnung von Pi oder die Berechnung der Anzahl von Sammelbildern (Panini), die man für eine komplette Sammlung theoretisch kaufen müsste:

- Pi:  $S(0;1000;f(n)=((-1)^n n/4^n n)(2/(4n+1)+2/(4n+2)+1/(4n+3)))$
- Panini: S(1;640;f(n)=640/n) … hier für 640 verschiedene Sticker

#### **Weiterführende Funktionalität**

Die jeweiligen Eingaben für Grafiken und Funktionsanalyse werden nur kurz erläutert, da die jeweilig erforderlichen Parameter zum Einen selbsterklärend sind und zum Anderen jedem Nutzer mit der erforderlichen mathematischen Vorbildung klar sein müssten. Darüber hinaus starten diese Module bereits mit enthaltenen Beispielen, die sofort ausgeführt werden können. Es dürfte nicht wirklich schwierig sein diese Beispiele an eigene Belange anzupassen.

#### **Wichtiger Hinweis:**

Alle Berechnungsmodule verfügen über integrierte Tests der Funktion sowie der Parameter. Sollten es innerhalb der Funktion Fehler geben, wird dies als Hinweis in einer gesonderten Textbox entsprechend angezeigt. Die Parameter werden lediglich auf Zahlenwerte geprüft und bei Fehlern wechselt die Schriftfarbe im entsprechenden Eingabeelement von Schwarz nach Rot. Egal wo der

Fehler liegt, die Berechnungen werden in diesen Fällen deaktiviert und aktivieren sich erneut nach entsprechender Korrektur.

### **Analyse von Funktionen**

Die Funktionsanalyse besteht im Wesentlichen aus der Ermittlung von Nullstellen, Polstellen und lokalen Extremwerten. Die verwendeten numerischen Verfahren basieren auf Vorzeichenwechsel Scans für die Funktion sowie deren erste und zweite Ableitung. Auf andere Verfahren wurde nicht zurückgegriffen, da diese bei nicht stetigen Funktionen leicht versagen können.

Dieser Umstand limitiert die Analyse auf ein vorgegebenes Intervall der Funktion, welches neben der eigentlichen Funktion vorgegeben werden muss. Weitere vertiefende Informationen sind im Abschnitt "Berechnung und numerische Verfahren" zu finden. Dieses Fenster kann mehrfach geöffnet werden und erlaubt so die gleichzeitige vergleichende Analyse unterschiedlicher Sachverhalte.

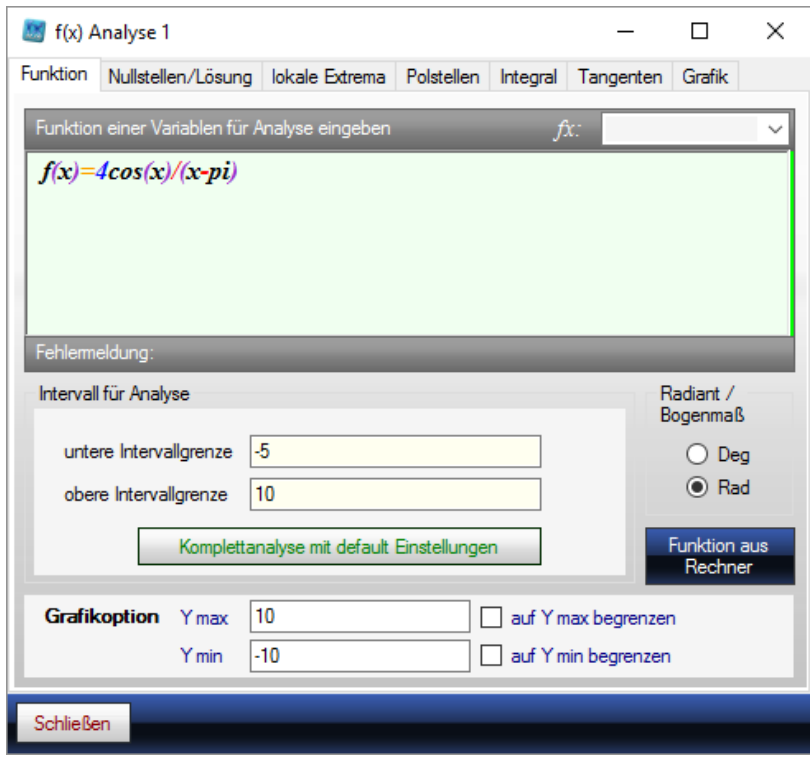

Über den Tab Nullstellen/Lösung kann darüber hinaus auch nach Lösungen gesucht werden, bei denen f(x) einen Zielwert ungleich 0 hat. Standardmäßig ist hier der Vorgabewert für Lösung/Nullstellen = 0, kann aber auf jeden anderen beliebigen Zielwert gesetzt werden um eine Lösungssuche durchzuführen.

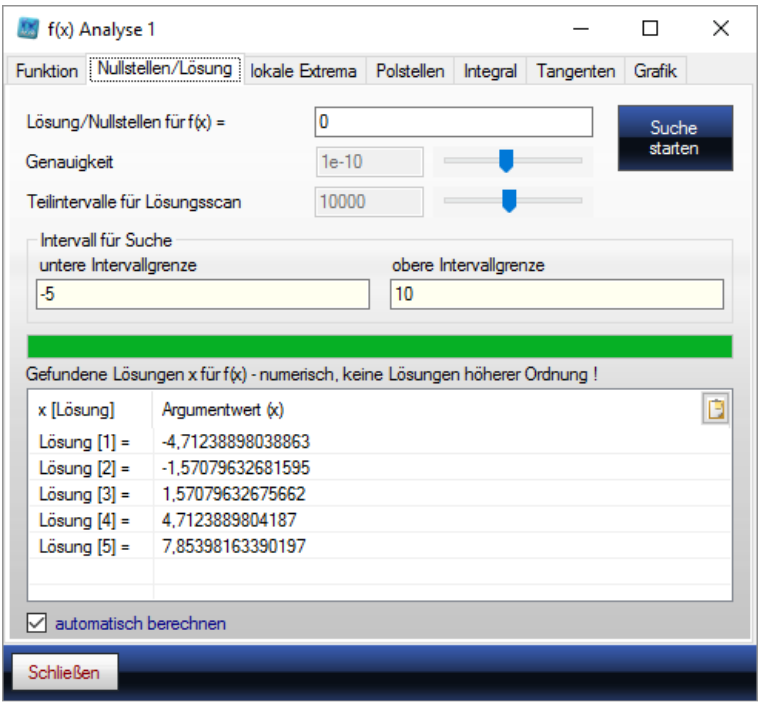

#### Extremwerte der Beispielfunktion:

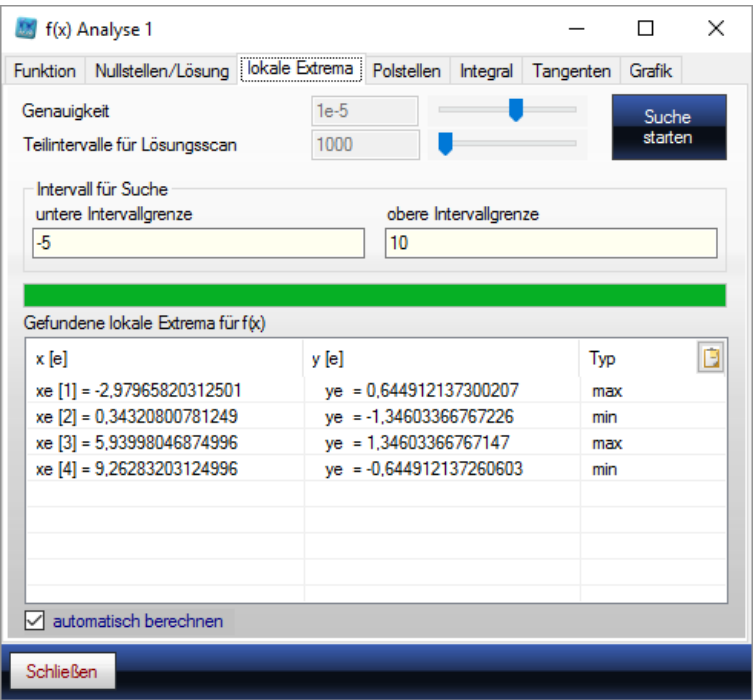

Zur Überprüfung der Ergebnisse steht die Grafik zur Verfügung, welche die Funktion selbst sowie die ermittelten Nullstellen, Polstellen und Extremwerte im gewählten Intervall darstellt. Sollte die Darstellung ein rotes Kreuz zeigen ist das ein Hinweis auf eine sogenannte Bereichsüberschreitung. In diesem Fall schließen Sie das Fenster und wiederholen die Analyse, jedoch mit in Grafikoptionen aktivierten Begrenzungen für Y bzw. f(x).

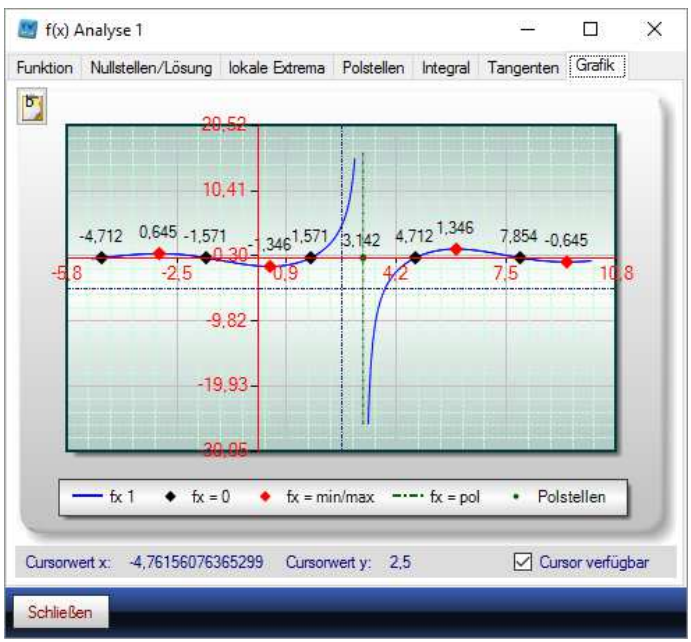

Sollte die Grafik Nullstellen oder Extremwerte aufweisen die nicht durch die Analyse gefunden worden sind, kann dies durch Anpassung der folgenden Parameter behoben werden:

- Intervallgrenzen auf den betreffenden Bereich einschränken (enger setzen)
- Genauigkeit erhöhen
- Intervallteilung erhöhen

Darüber hinaus können noch die Werte von bestimmten Integralen numerisch ermittelt werden.

### **Tangenten Berechnen**

Die Berechnung von Tangentengleichungen beruht auf der numerischen Ermittlung der ersten Ableitung für den Punkt x, an welchem die Tangente an der Funktion ermittelt werden soll. Der Startwert entspricht dem Mittelwert der beiden Intervallgrenzen der Funktion und kann beliebig gesetzt werden. Die Funktion muss in der Umgebung des gewählten Punktes stetig und differenzierbar sein.

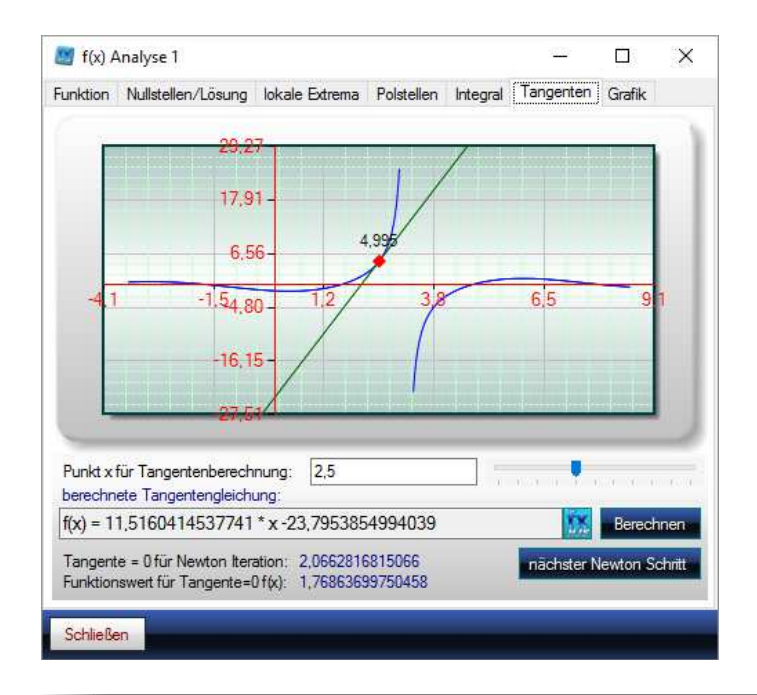

Die Tangentengleichung wird unmittelbar berechnet und angezeigt. Ein Button ermöglicht die direkte Übernahme der Gleichung in das Rechnerfenster, um sofort mit dieser Gleichung weiterarbeiten zu können. Darüber hinaus besteht die Möglichkeit eine Newton Iteration schrittweise auszuführen. Dabei wird in jedem Schritt die Nullstelle der Tangente zum neuen Startwert "x" der nächsten Tangentengleichung. Dies führt bei nahe gelegenen Nullstellen der Ursprungsfunktionen zu Lösungen in nur wenigen Berechnungsschritten, in diesem Beispielfall waren es 5.

### **Polstellen**

Polstellen sind numerisch schwierig zu erfassen und fx-Calc zerlegt hierfür die gegebene Funktion in die notwendigen Teilfunktionen, deren Nullstellen bzw. Lösungen letztlich die Polstellen der gegebenen Funktion sind. Hierbei gibt es oft noch weitere berücksichtigte Randbedingungen. Für die Funktion  $f(x) = \tan(2x + 3)$  sieht das wie folgt aus:

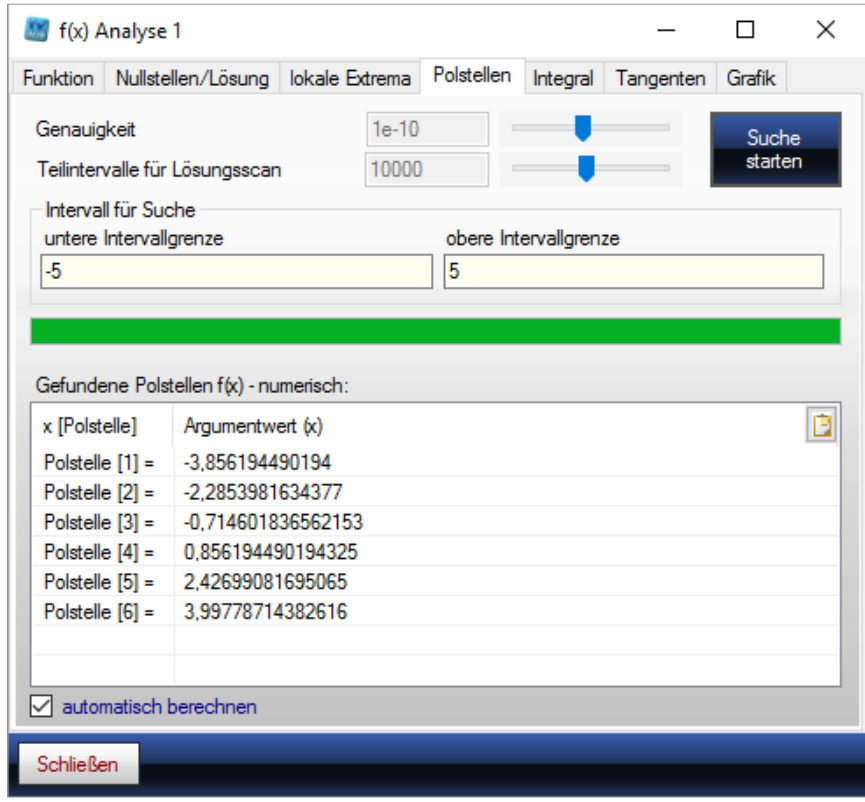

Die Polstellen werden auch in der Grafik als senkrechte Linien dargestellt und sind sicherlich eine weitere Bereicherung der Funktionalität des Rechners.

### **2D Funktionsgrafik**

Mit der 2D Funktionsgrafik können beliebige Funktionen sowie deren Ableitungen gemeinsam dargestellt werden. Hierbei gibt's es verschiedene Darstellungsoptionen, nämlich

- a) Nur die aktuelle Funktion im Editor
- b) Alle in die Tabelle übernommenen Funktionen
- c) Sowohl Editor als auch Tabelleninhalt

Voreingestellt ist nur der Editor.

So können letztlich viele Funktionen dargestellt und verglichen werden.

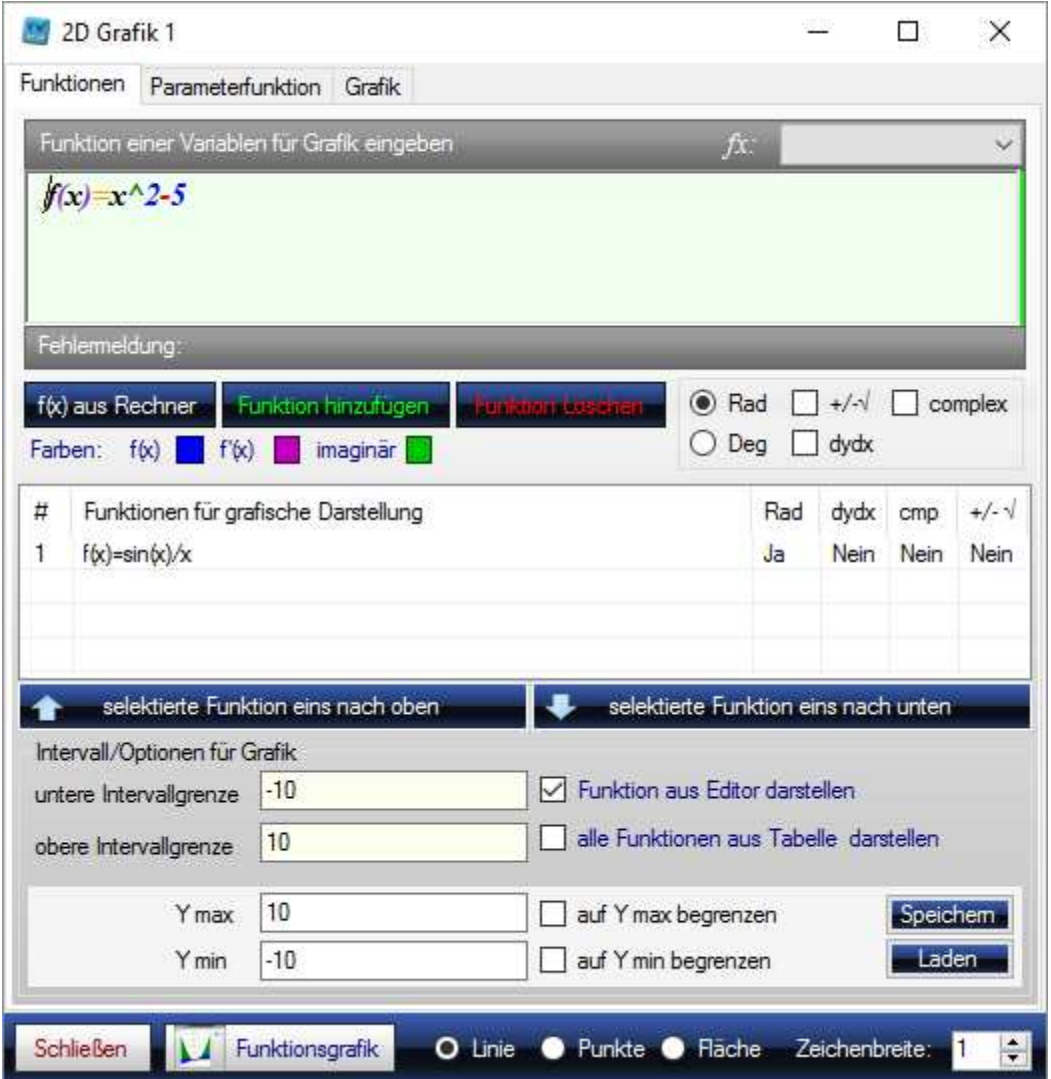

Im Dialogfenster besteht die Möglichkeit Funktionen zu einer Tabelle hinzuzufügen, oder zu löschen. Ist ein Tabelleneintrag selektiert (blau oder grau hinterlegt), sind der Editor und die Optionen automatisch mit dem selektierten Tabellenelement verbunden und Änderungen werden direkt auf diesen Tabelleneintrag angewendet. Zusätzlich erkennt man diesen Modus am nun Grau hinterlegten Eingabebereich:

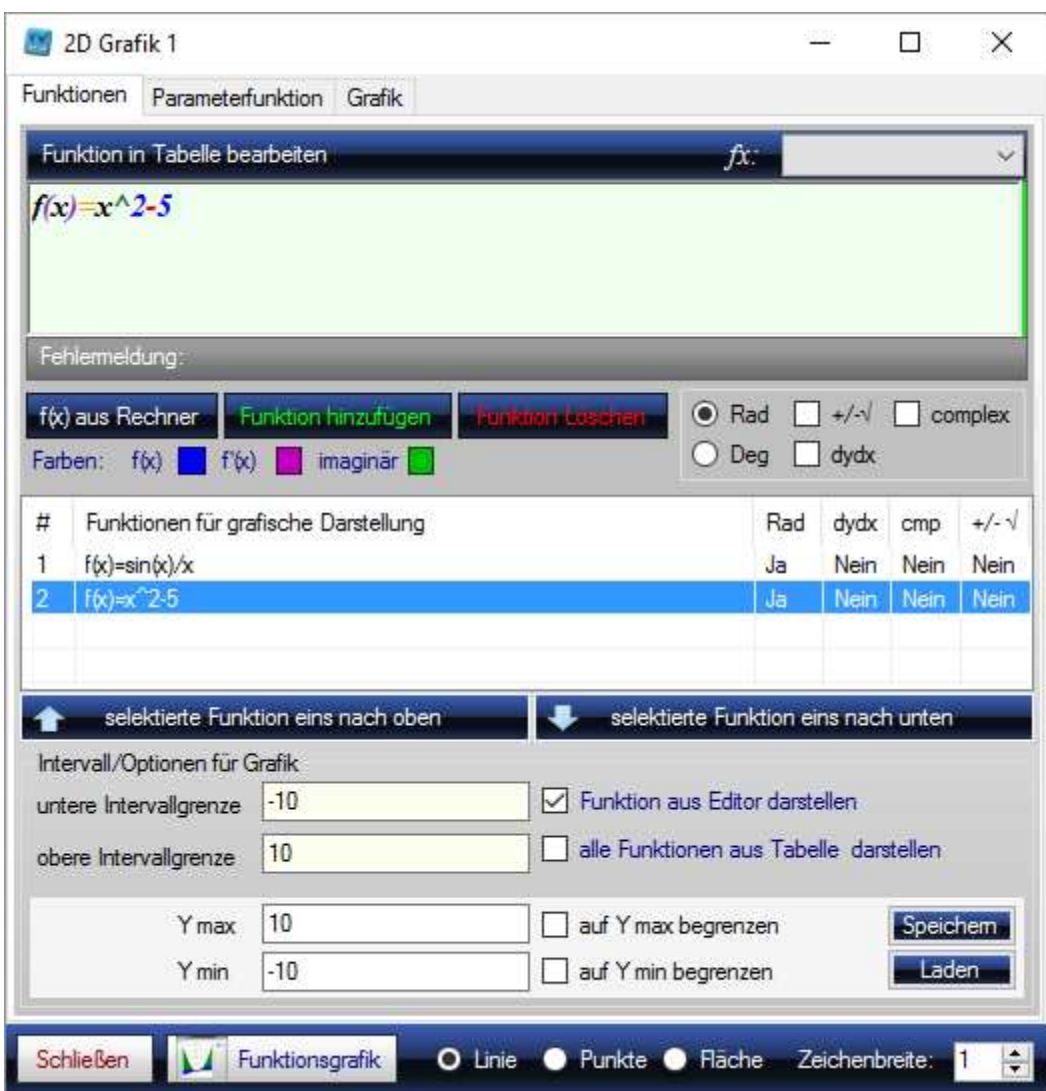

Dieser Modus wird beendet, indem man in der Tabelle auf eine leere Zeile klickt.

Ein weiteres herausragendes Merkmal ist die Darstellung von Funktionen im komplexen Zahlenbereich. Hierbei werden realer und imaginärer Anteil als separate Grafen dargestellt, was für das Verständnis dieser Sachverhalte sehr hilfreich ist.

Hier die Quadratwurzel für komplexe Zahlen inklusive alternativem Wurzelergebnis für

f(x)=sqrt(x^2-5)

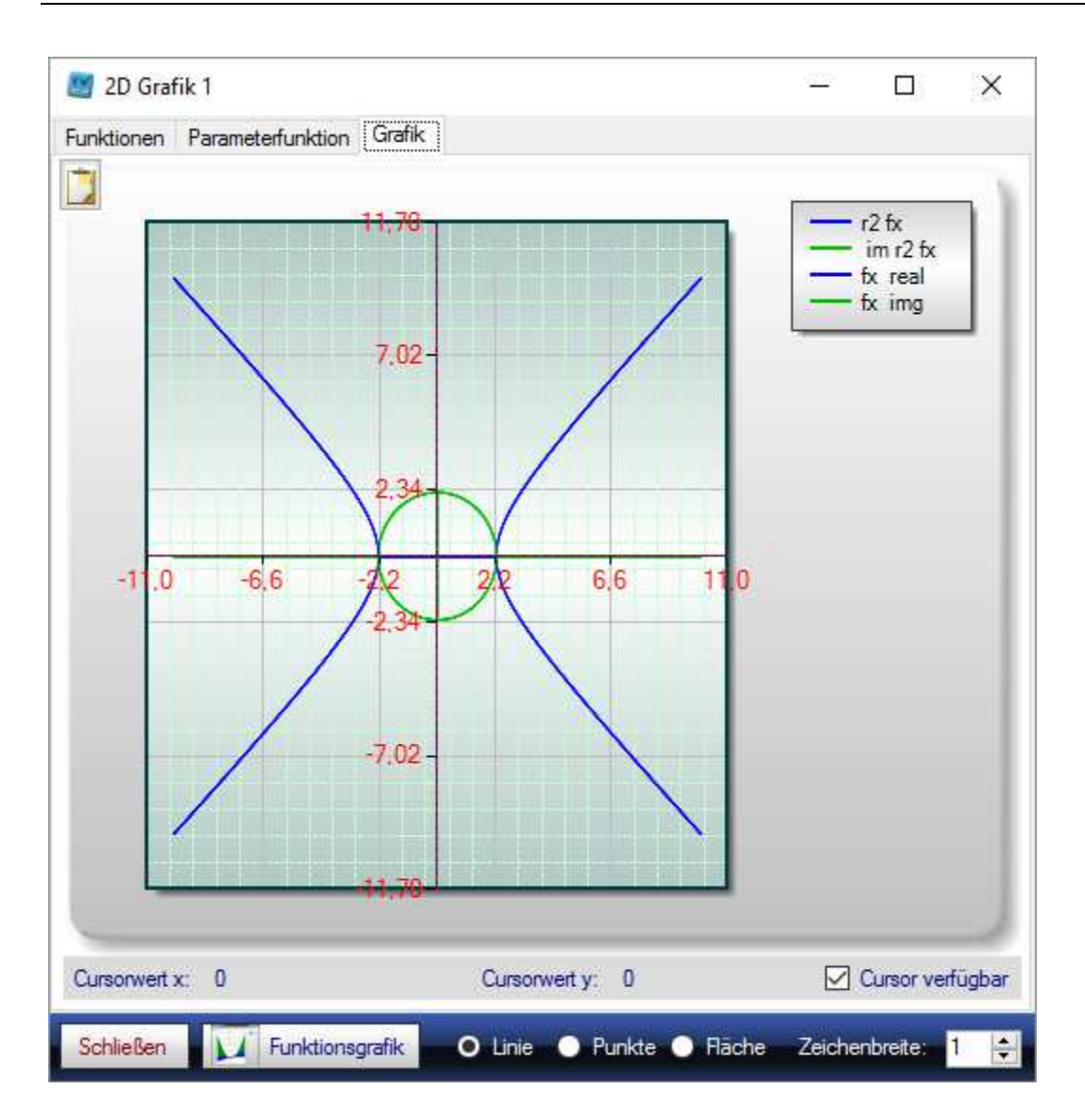

Diese Darstellung ist ein Alleinstellungsmerkmal von fx-Calc und bietet so einen einzigartigen Einblick in den komplexen Zahlenraum, welcher das generelle Verständnis dieses mathematischen Sachverhalts erheblich unterstützt.

## **Parameterfunktionen**

Unter Parameterfunktionen versteht man Funktionen f(x), welche von einem zusätzlichen fest gewählten Parameter a (reelle Zahl) abhängig sind. Diese Darstellung ist vor allem nützlich um den Einfluss dieses Parameters auf den Kurvenverlauf zu untersuchen. Fx-Calc bietet hierfür im 2D Modul eine neue Seite, welche die entsprechende Definition ermöglicht:

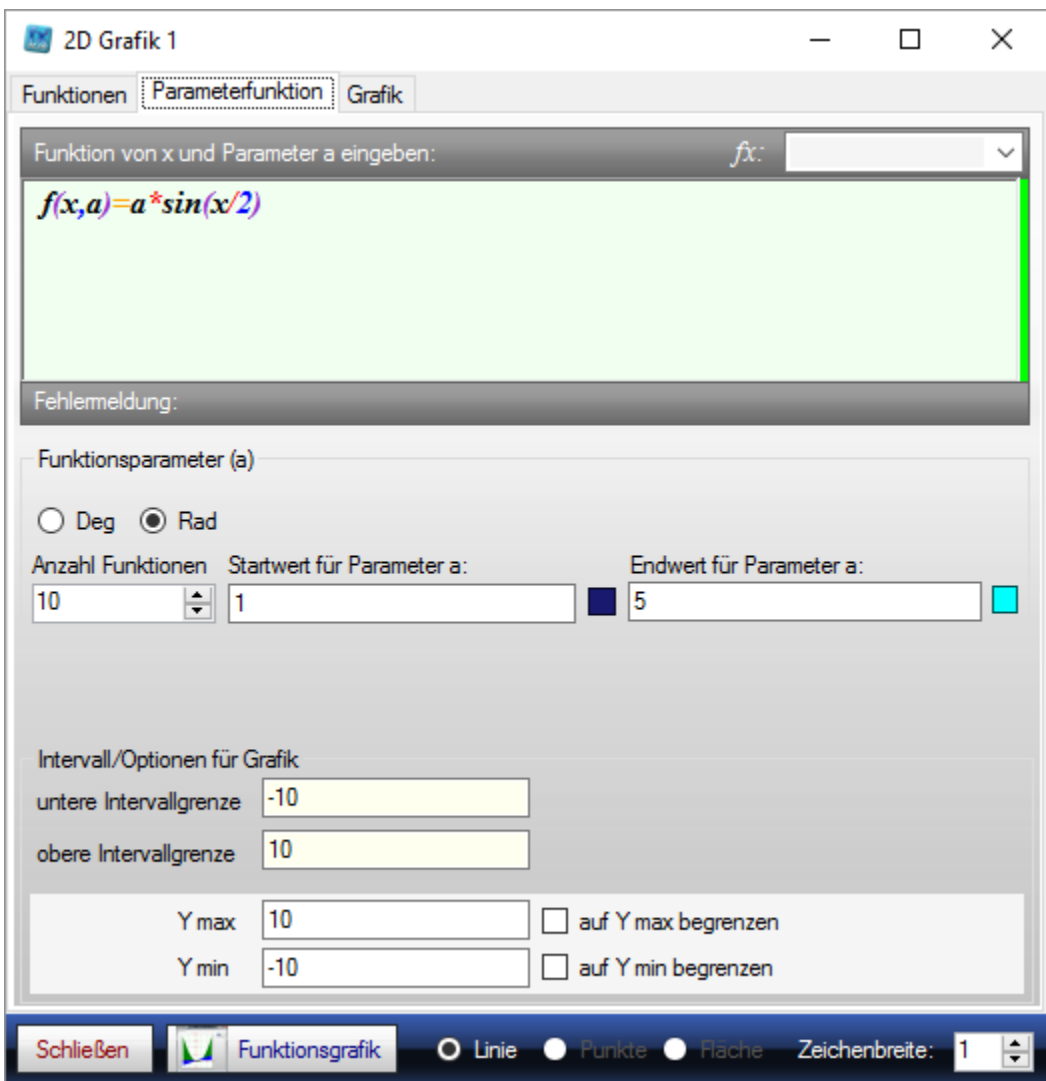

Neben der Funktion f(x,a) und deren Intervallgrenzen können die Anzahl der darzustellenden Kurvenverläufe sowie der Start - und Endwert für den Parameter festgesetzt werden. Darüber hinaus wird hier auch der Farbverlauf für die Kurvenschar festgelegt. In unserem Beispiel starten wir mit a = 1 in Blau und Zeichnen 10 Funktionsverläufe bis a = 5 in Rot.

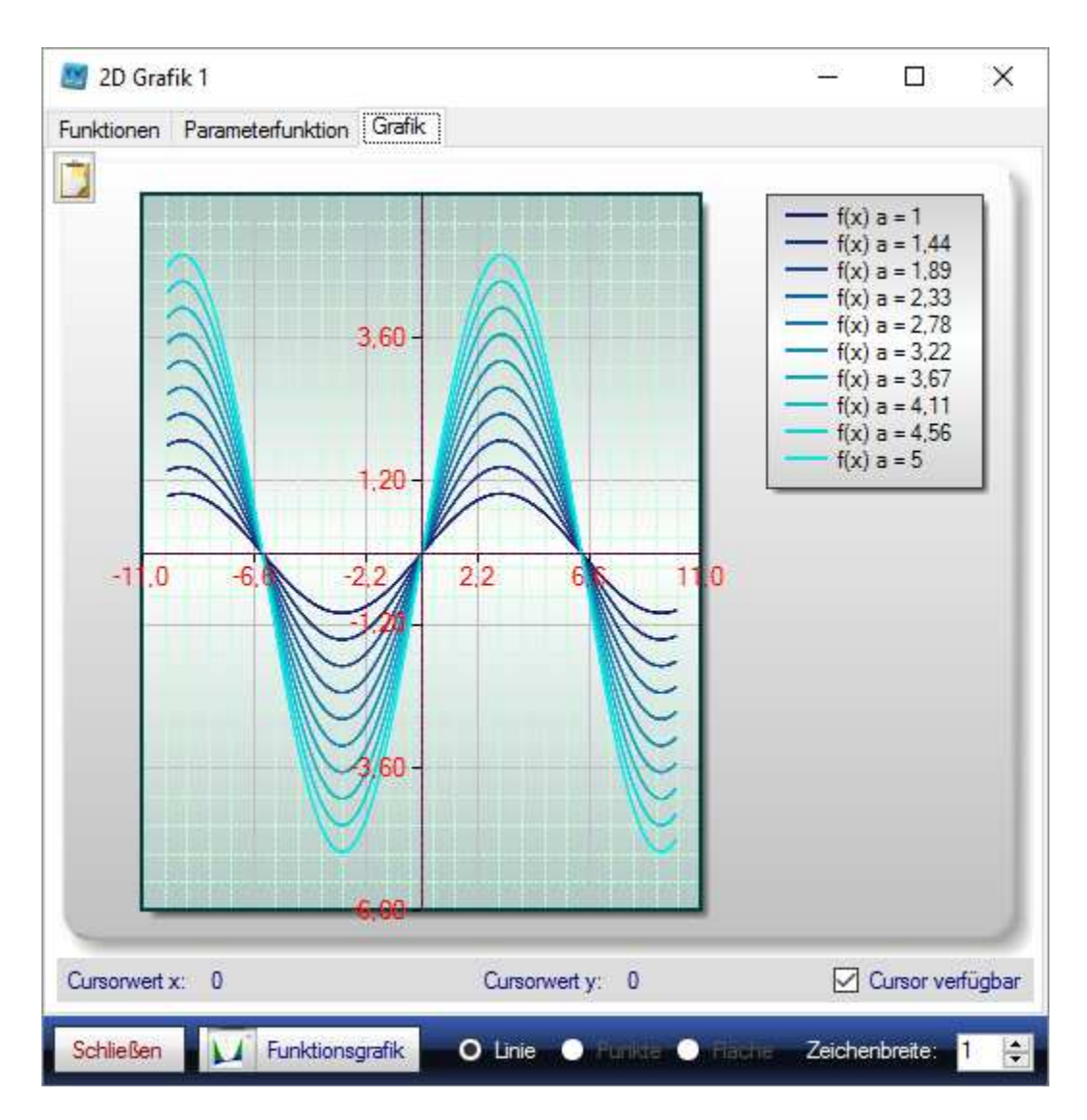

Die Begrenzung für Ymax und Ymin ermöglicht es Funktionsgrafen mit sehr unterschiedlichem Wertebereich sinnvoll gemeinsam darzustellen. (Wie in diesem Beispiel)

Dieses Fenster kann mehrfach geöffnet werden und erlaubt so die gleichzeitige vergleichende Darstellung unterschiedlicher Sachverhalte.

### **3D Funktionsgrafik**

Innerhalb der 3D Funktionsgrafik werden räumliche Funktionsdarstellungen erzeugt. Diese greifen auf die Hardwarebeschleunigte Grafikschnittstelle OpenGL zurück und bieten so die Möglichkeit der Rotation in Echtzeit.

Über diese Funktionalität kann man ein recht genaues Bild von komplexeren Zusammenhängen gewinnen. Dabei werden zwei Szenarien der Berechnung unterstützt:

- a) Die Funktion  $f(x,y) = z$
- b) Der Vektor (x,y,z), abhängig von den Polarkoordinaten r und phi

Somit lassen sich auch bekannte mathematische Sachverhalte wie das Möbius Band in fx-Calc darstellen und untersuchen.

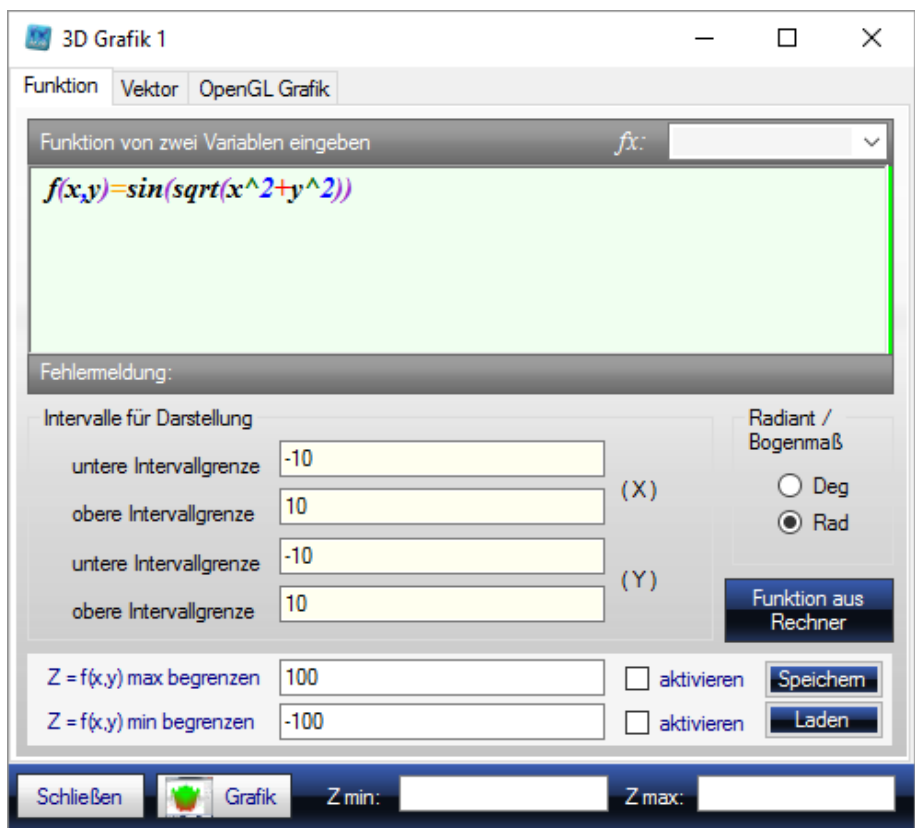

Auch hier besteht wieder die Möglichkeit die Z-Koordinate zu begrenzen, falls in den Werten signifikante Peaks den Rest des Funktionsverlaufs nicht mehr erkennbar machen sollten.

Dieses Fenster kann mehrfach geöffnet werden und erlaubt so die gleichzeitige vergleichende Darstellung unterschiedlicher Sachverhalte.

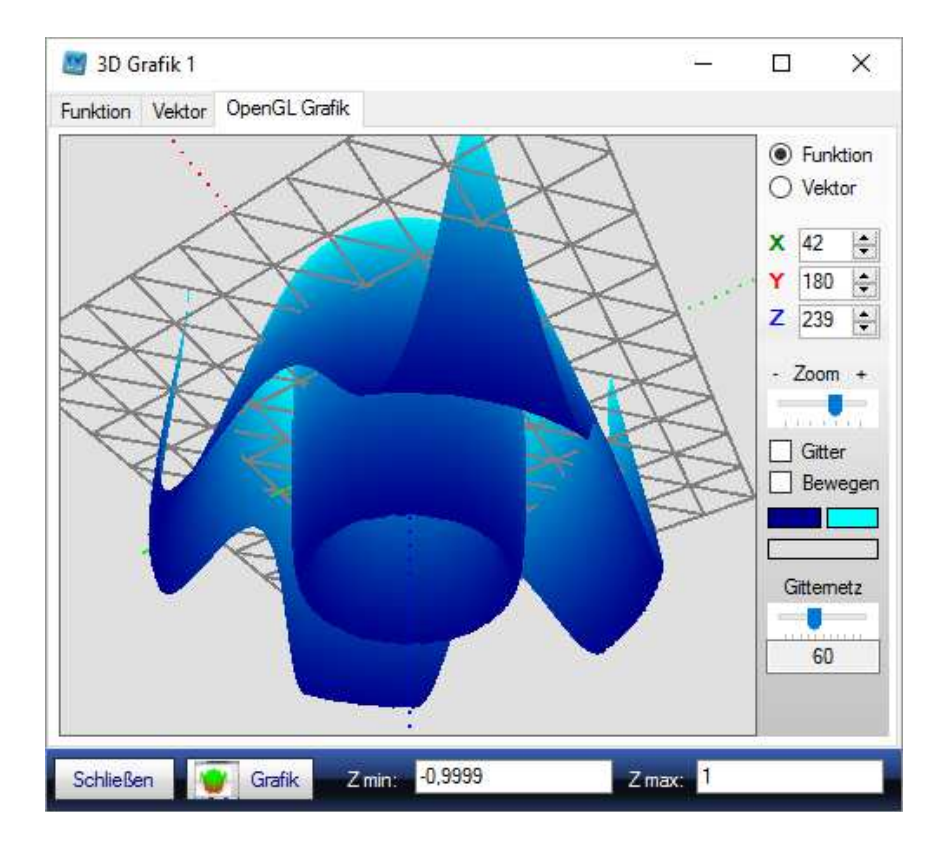

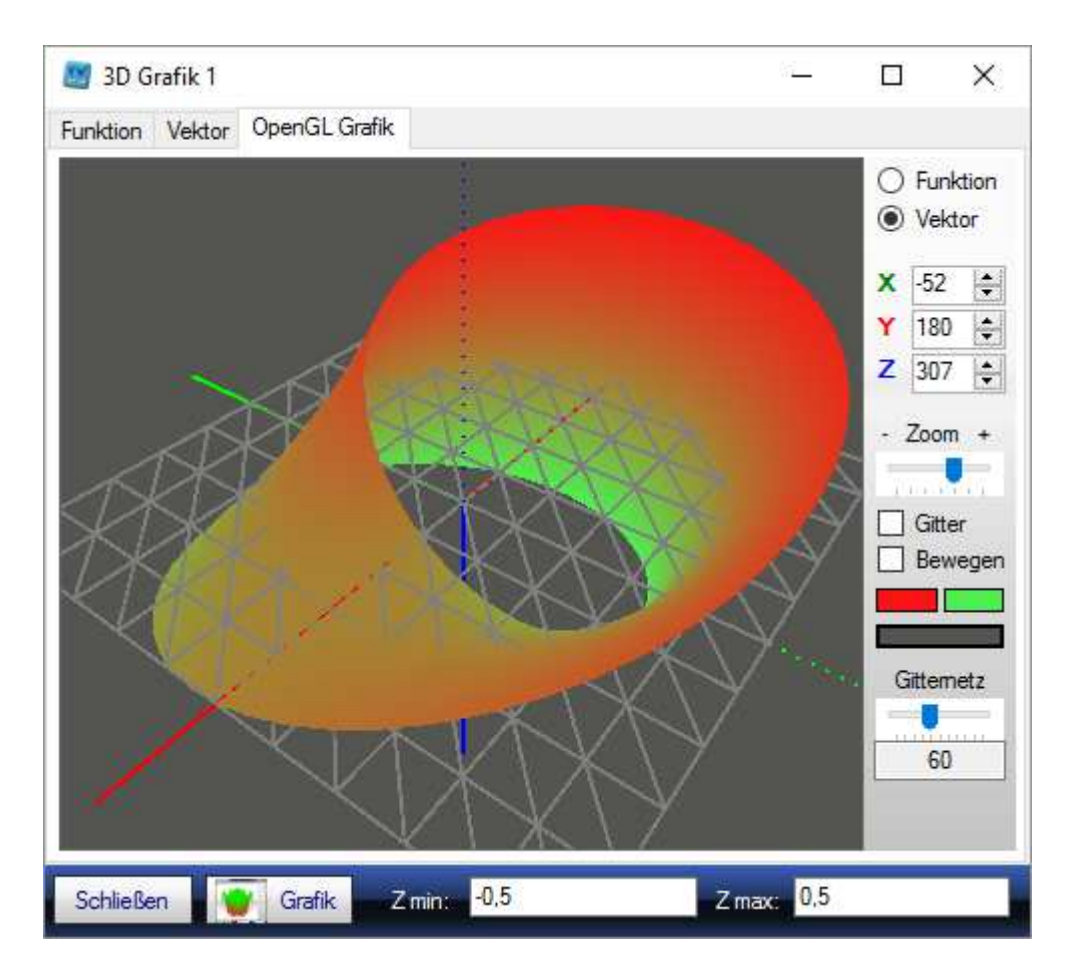

Aktiviert man die Checkbox für das Gitter wird die Funktion als farbiges Gitternetz dargestellt. Die Checkbox "move" aktiviert eine Autorotation um alle drei Achsen. Darüber hinaus kann man den Darstellungswinkel der Achsen aber auch direkt anpassen. Ein Zoomen der Ansicht ist ebenfalls möglich, so dass man tief in die Struktur eintauchen kann. Diese besteht aus 25.000 Dreiecken und ist damit auch für kleinere Details geeignet.

## **Lineare Regression**

Mit der linearen Regression bietet fx-Calc die Möglichkeit der Approximation einer Linearfunktion, die zum Beispiel repräsentativ für eine statistische Messreihe ist.

So bald die Tabelle zwei Wertepaare enthält, wird die zugehörige Funktion ermittelt. Diese kann dann direkt in den Rechner kopiert und dort verwendet werden.

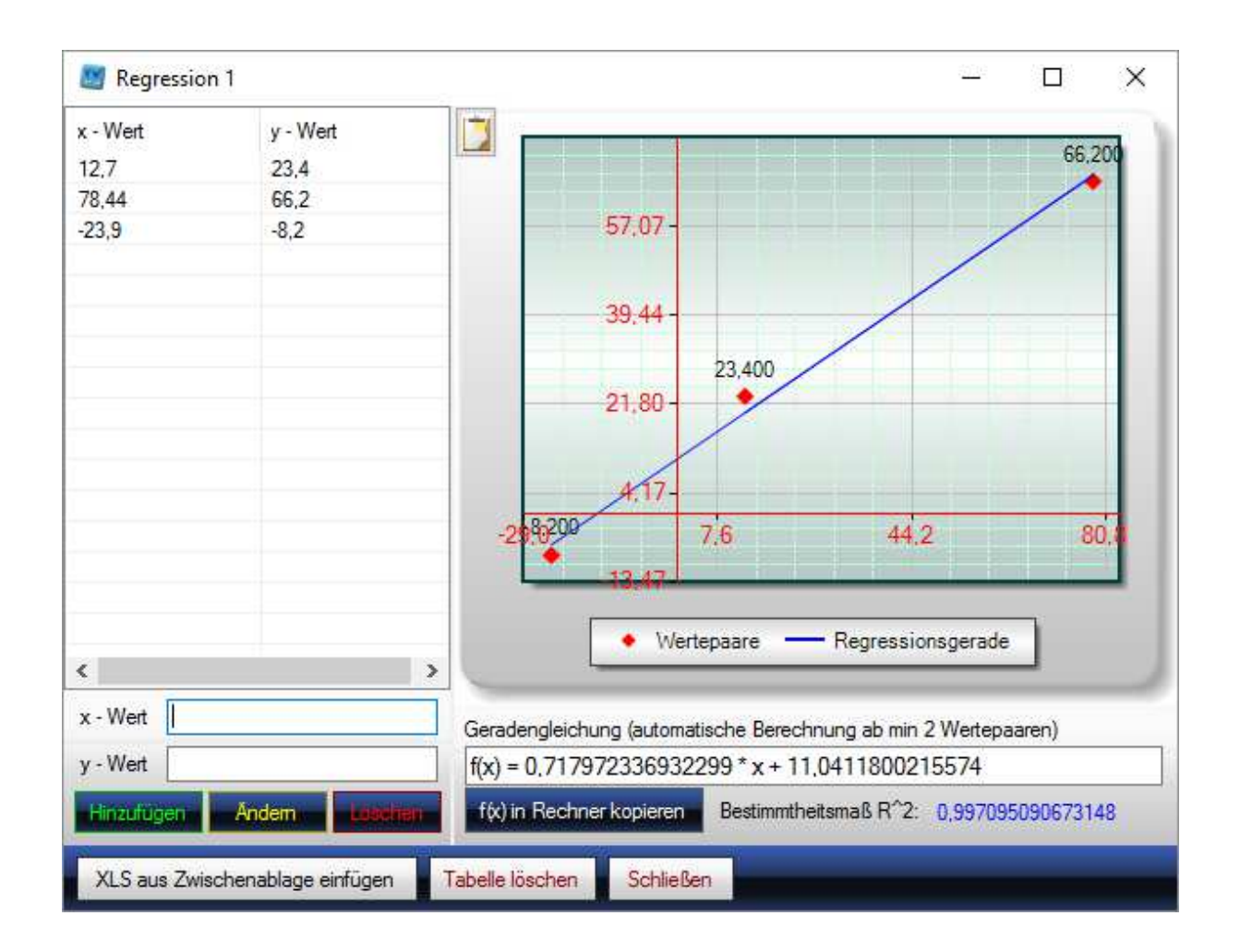

Hat man eine Regression ermittelt, ist man auch an der Güte dieser Regression interessiert. Häufig verwendet wird als Maß für die Güte das <u>Bestimmtheitsmaß</u>  $R^{\varepsilon}$ . Generell gilt, je näher der Wert des Bestimmtheitsmaßes bei 1 liegt, desto größer ist die Güte der Regression.

### **Kombinatorik**

Oft steht man vor der Herausforderung Anordnungsmöglichkeiten von Elementen einer Menge zu bestimmen – kombiniert mit weiteren möglichen Randbedingungen wie mögliche Wiederholungen oder einer bestimmten Reihenfolge. Die zu verwendende Formel ist manchmal gar nicht so einfach zu bestimmen. Genau hier hilft erneut fx-Calc mit einem denkbar intuitiv zu bedienenden Assistenten für Kombinatorik. Ein Blick auf die beiden Bildausschnitte ist sicherlich selbsterklärend:

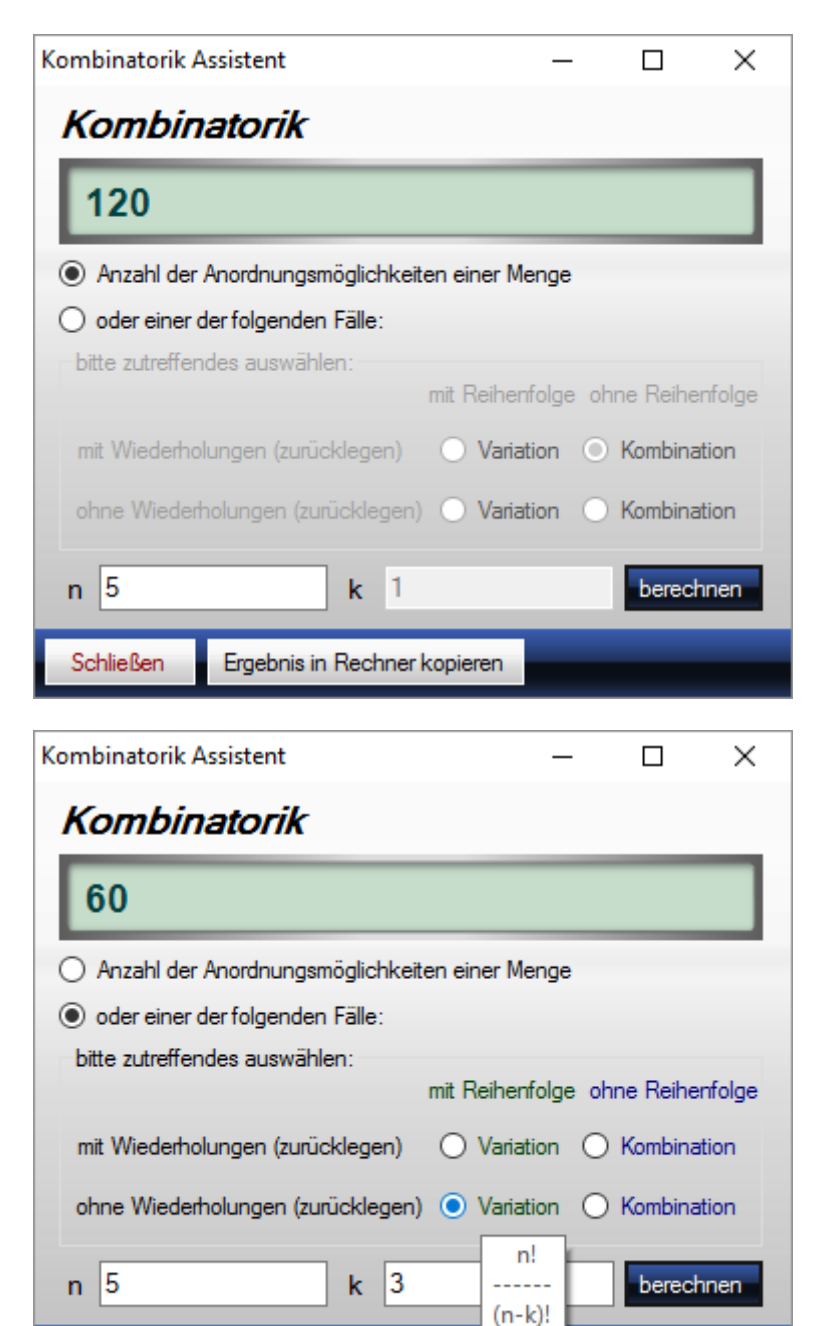

Ergebnis in Rechner kopieren

#### **Konstanten**

Schließen

Eine kleine Datenbank bietet die Möglichkeit häufig verwendete Konstanten zu speichern. Per Doppelklick auf den selektierten Eintrag wird der Zahlenwert in den Rechner übernommen und das Fenster wieder geschlossen.

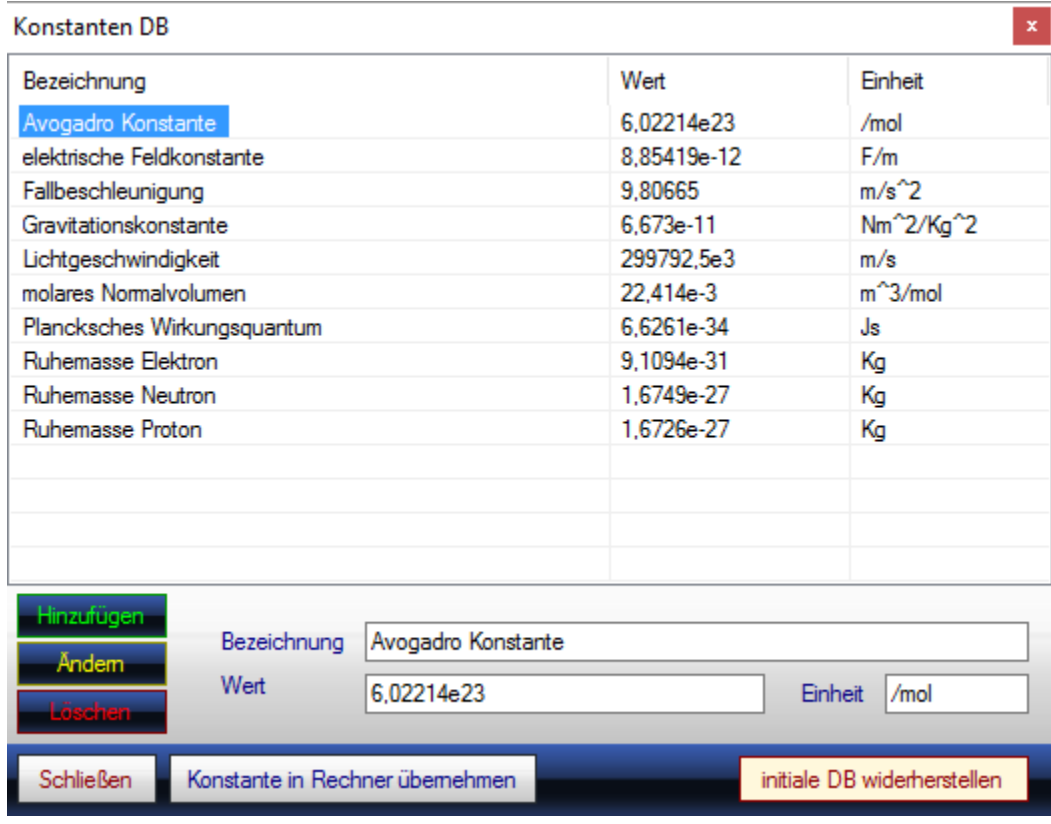

Hier finden sich noch viele Einträge im alten Format 10^() , welche jedoch einfacher im wissenschaftlichen Format zu notieren sind. Beispiel:

6.673 \* 10 ^ (-11) ist identisch 6.673e-11

### **Nutzen der Windows Zwischenablage**

Innerhalb von fx-Calc sind keine speziellen Möglichkeiten zur Druckausgabe oder Dokumentenverarbeitung vorgesehen. Aus diesem Grund stellt fx-Calc die Möglichkeit der Nutzung der Zwischenablage zur Verfügung um:

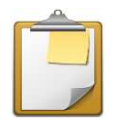

- Grafiken in die Zwischenablage zu kopieren
- Ergebnisse oder Ergebnistabellen in die Zwischenablage zu kopieren
- Werte in Tabellenform in das Regressionsmodul zu importieren

Der Clipboard-Button ist überall dort zu finden, wo diese Funktionalität genutzt werden kann.

### **Berechnung und numerische Verfahren**

Für die Berechnungen muss fx-Calc alle Eingaben interpretieren. Dies erledigt ein speziell für diesen Rechner entwickeltes Programmodul, welches die Eingabe in einen schneller ausführbaren Code umwandelt. Dieser Code wird dann in Einzelberechnungen und Iterationen benutzt.

Fx-Calc verwendet für die Lösung von Gleichungen, bestimmten Integralen und die Bestimmung von Extremwerten ausschließlich numerische Verfahren. Diese Verfahren sind allgemein bekannt und eigens für fx-Calc entsprechend angepasst und zum Teil verbessert.

Sowohl der Interpreter als auch alle Berechnungsverfahren sind somit ein Kernbestandteil der Entwicklung von fx-Calc.

### **Numerische Verfahren**

Um Nullstellen, Lösungen, bestimmte Integrale und Extremwerte berechnen zu können gibt es generell zwei Wege. Zum einen kann ein mathematischer Ausdruck analytisch (symbolisch) aufgelöst und berechnet werden. Das ist zum einen sehr genau und liefert darüber hinaus im Regelfall auch alle für die betreffende Funktion zutreffenden Ergebnisse. Der Nachteil ist jedoch, dass mit zunehmender Komplexität oder auch Verschachtelung von Funktionen eine analytische Lösung gar nicht möglich ist. Hier hilft nur der numerische Ansatz, welcher zum Beispiel die Funktionswerte und deren Differenzenquotienten betrachtet. Da fx-Calc nach Möglichkeit jede beliebige Gleichung lösen können soll, wurde hier von vorn herein auf ausschließlich numerische Verfahren gesetzt. Diese haben jedoch ein paar generelle Vor – und Nachteile, welche man kennen sollte:

Die Nachteile numerischer Verfahren sind:

- Notwendige Festlegung des zu untersuchenden Intervalls
- Eine definierte Ungenauigkeit (Abbruchkriterium der Iteration)
- Nullstellen höherer Ordnung werden nicht als solche ermittelt

Der Vorteil des numerischen Verfahrens liegt in seiner universellen Anwendbarkeit.

Es ist also generell sehr sinnvoll neben den numerischen Ergebnissen auch immer einen prüfenden Blick auf den grafischen Verlauf im betrachteten Intervall zu werfen um die Sinnhaftigkeit der Ergebnisse zu vergleichen. Fx-Calc bietet genau aus diesem Grund immer die direkte Überprüfbarkeit an. Ergebnisse zu vergleichen. Fx-Calc bietet genau aus diesem Grund immer die direkte Überprüfbarkei<br>an.<br>**Nullstellen**<br>Die Berechnung von Nullstellen ist letztlich komplizierter, als man im ersten Moment glaubt. Neben

### **Nullstellen**

dem Vorzeichenwechsel gibt es spezielle Situationen wie:

- Scheitelpunkte einer Funktion, welche ja keinen Vorzeichenwechsel aufweisen
- Funktionen mit ohnehin sehr kleinem absolutem Wertebereich

Zur Vorbereitung der Nullstellensuche wird die Funktion auf ihren Wertebereich untersucht und gegebenenfalls entsprechend transformiert. Fx Fx-Calc nutzt für die Bestimmung von Nullstellen die sogenannte Intervallschachtelung (Bisektion), welche die Funktion im Intervall auf Vorzeichenwechsel untersucht:

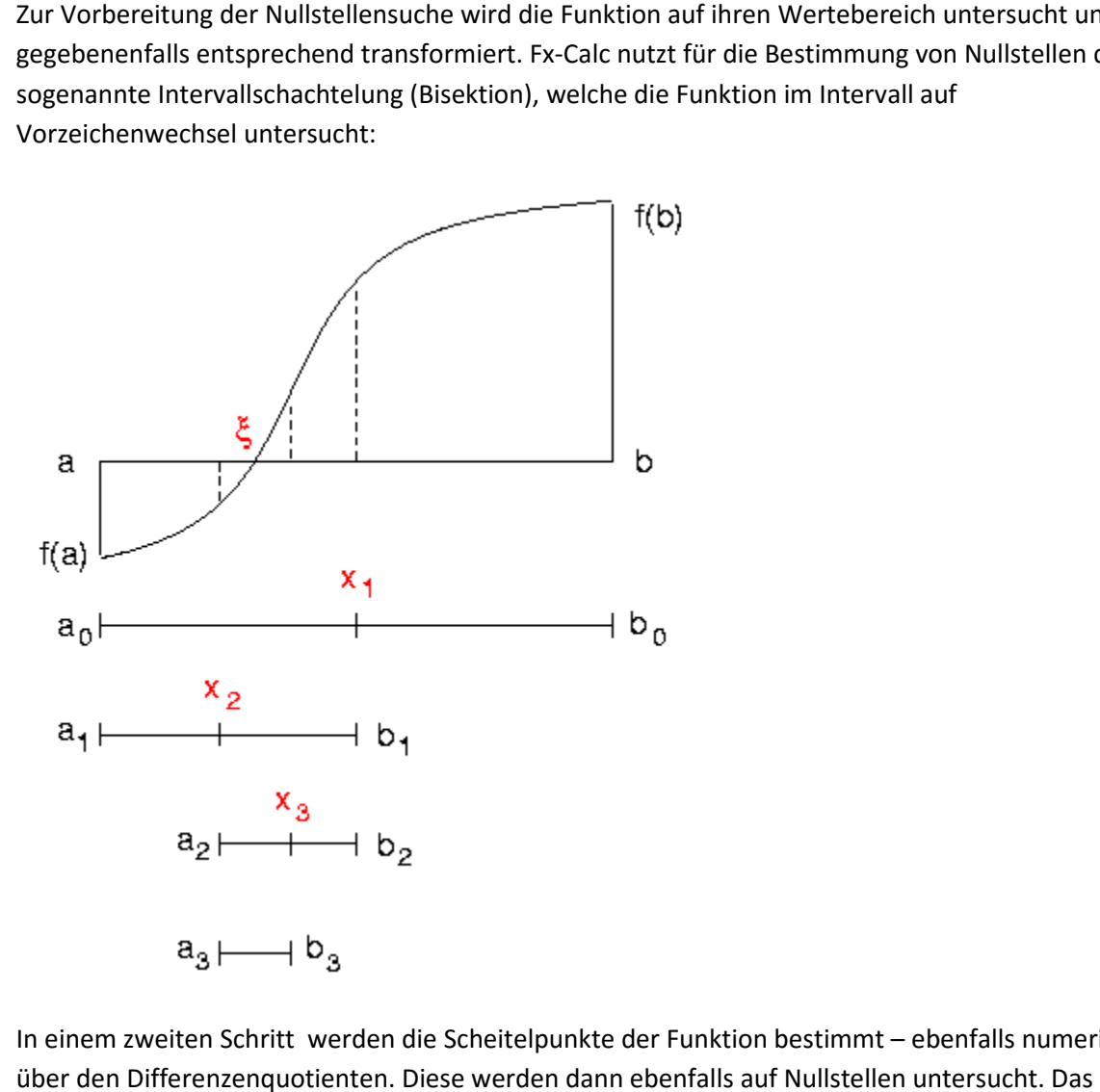

In einem zweiten Schritt werden die Scheitelpunkte der Funktion bestimmt – ebenfalls numerisch über den Differenzenquotienten. Diese werden dann ebenfalls auf Nullstellen untersucht. Newton Verfahren kommt nicht zur Anwendung, da dieses nur in der direkten Umgebung einer Nullstelle konvergiert und eine stetig differenzierbare Funktion voraussetzt.

### **Lösungen für Funktionen**

Die Berechnung der Nullstellen wird auch direkt für die Suche von Lösungen für f(x) eingesetzt, da sich die Zielfunktion sehr simpel bilden lässt als:

 $0=f(x) - Zi$ elwert

Es gelten somit exakt die gleichen numerischen Bedingungen.

### **Extremwerte**

Die Berechnung der Extremwerte folgt dem bereits von den Nullstellen bekannten Muster, wobei auch hier Wertetransformation und Intervallschachtelung zum Einsatz kommen. Die Bildung der zweiten Ableitung über Differenzenquotienten kann jedoch schnell instabil sein und daher wurde zu Gunsten der Stabilität auf die Untersuchung von Scheitelpunkten der zweiten Ableitung verzichtet. Das erklärt auch warum fx-Calc keine Wendestellen berechnet. Für "echte" Extremwerte ist ohnehin nur der Vorzeichenwechsel der ersten Ableitung relevant. Auch hier gelten wieder die identischen Vor – und Nachteile, wie schon bei den Nullstellen ausgeführt. on sehr simpel bilden lässt als:<br>Kakt die gleichen numerischen Bedingungen.<br>Primerischachtelung zum Einsatz kommen. Die Bildung der Stansformation und Intervallschachtelung zum Einsatz kommen. Die Bildung der

## **Bestimmtes Integral estimmtes**

Bestimmte Integrale sind noch häufiger Gegenstand numerischer Methoden als Nullstellen und Extremwerte, da auch hier oftmals die Bildung der Stammfunktion F(x) nicht analytisch möglich ist.

Im konkreten Fall benutzt fx-Calc die Sehnentrapezformel, welche bei 1000 verwendeten Teilintervallen bereits eine sehr hohe Genauigkeit liefert liefert:

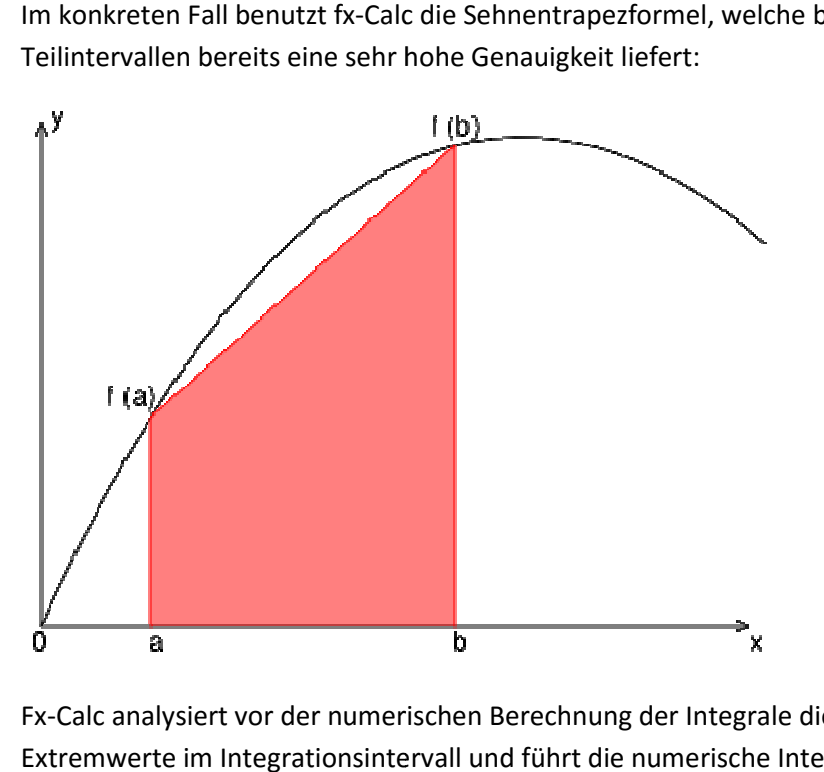

Fx-Calc analysiert vor der numerischen Berechnung der Integrale die Funktion auf Nullstellen und Fx-Calc analysiert vor der numerischen Berechnung der Integrale die Funktion auf Nullstellen<br>Extremwerte im Integrationsintervall und führt die numerische Integration für jedes der sich ergebenden Teilintervalle durch - dies garantiert eine maximale numerische Genauigkeit.

Die Ergebnisse der numerischen Verfahren wurden mit PTS MathCad Prime unter Verwendung unterschiedlicher Funktionen geprüft.

## **Polstellen**

Für die Berechnung von Polstellen gilt, dass die Funktion im Nenner einer gebrochen rationalen Funktion = 0 ist, während der Zähler ungleich 0 sein muss. Fx-Calc zerlegt also die Funktion in die Nenner und zugehörige Zähler. Daraufhin werden die Nullstellen der Nenner mit dem bereits vorgestellten Verfahren ermittelt und geprüft ob der Zähler für die errechnete Nenner-Nullstelle ungleich 0 ist. Ist dies der Fall, handelt es sich um eine Polstelle. Die Limitierung liegt hier in der Genauigkeit der Nullstellenberechnung und der Nutzung dieser nicht 100% exakten Information zur Beantwortung der Frage ob der Zähler = ist. Fx-Calc löst dies, indem die Frage mit "ja" beantwortet wird wenn der Absolutwert der Zählerfunktion an der Nennernullstelle kleiner 1e-5 ist.

Darüber hinaus werden auch beim Gebrauch des Tangens untersucht, inwieweit das Argument des Tangens ein Vielfaches von Pi/2 und somit ebenfalls eine Polstelle ist.

## **Fehlende Polstellen, Nullstellen, Extremwerte**

Die soeben erläuterten Verfahren bieten neben maximaler Flexibilität eben auch das Risiko dass korrekte Lösungen für Polstellen, Nullstellen und Extremwerte nicht sofort gefunden werden. Diesen Sachverhalt kann man unmittelbar an der grafischen Darstellung nachvollziehen.

In solchen Fällen bieten sich zwei Möglichkeiten an um die Berechnung mit höherer Genauigkeit zu wiederholen:

- Die erste Möglichkeit besteht darin die Anzahl der Teilintervalle zu erhöhen und somit einen noch genaueren Scan der Funktion durchzuführen.
- Als zweite Möglichkeit bietet sich an das Intervall auf die Umgebung des nicht gefundenen Punktes einzuschränken

Natürlich bietet die Kombination beider Vorgehensweisen eine weitere Verbesserung der Erfolgsaussichten. Als letztes Mittel könnte auch noch die Herabsetzung der Berechnungsgenauigkeit in Frage kommen, allerdings sollte man dies am Anwendungsfall abwägen.

Genauigkeiten mit einer Abweichung kleiner 1e-15 sind praktisch nicht sinnvoll, da dies die beim Datentyp Double verwendete Genauigkeit überschreiten würde – der Rechner findet die Lösungen nicht mehr.

Kritische Anwendungsfälle sind Funktionen mit sehr kleinen oder sehr großen Wertebereichen:

- $|f(x)| < 1e-50$
- $|f(x)| > 1e+100$

Die Software optimiert sich in diesen Fällen selbst indem die Funktionswerte entsprechend transformiert werden. Allerdings muss das nicht immer funktionieren. Der kritische Blick auf die Grafikausgabe zeigt, ob hier nicht besser mit einem Skalierungsfaktor gearbeitet werden sollte.

### **Probieren geht hier über Studieren**

Fx-Calc kann Ihnen ein mächtiger Helfer sein und der Fokus auf definierbaren Funktionen im Zusammenspiel mit komplexen Zahlen dürfte vor allem Ingenieure und Techniker ansprechen. Die numerischen Verfahren wurden ausgiebig getestet, haben jedoch auch immer Grenzen – und wenn es die Intervallgrenzen sind ;-)

Soweit fx-Calc eine breite Nutzerbasis gewinnen sollte, wird auch eine ANDROID Portierung in Angriff genommen werden. Die Berechnungsverfahren sind bereits vollständig auf JAVA portiert und getestet.

Und noch ein Hinweis in eigener Sache: Wer eine Meinung zum Thema hat, ich nehme sie gern entgegen. Nur so kann ich auch weitere Verbesserungen implementieren beziehungsweise Fehler die ich übersehen haben sollte korrigieren.

Gern akzeptiere ich auch negative Bewertungen, doch gerade bei diesen hätte ich gern ein wenig Feedback ;-) Ich denke das ist Fair.

# **Viel Spaß mit fx-Calc wünscht Hans Jörg ;-)**